# Acer Aspire 1300 Series

Service Guide

Service guide files and updates are available on the ACER/CSD web; for more information, please refer to <a href="http://csd.acer.com.tw">http://csd.acer.com.tw</a>

100% Recycled Paper

PART NO.: VD.A0307.001

PRINTED IN TAIWAN

# **Revision History**

Please refer to the table below for the updates made on Aspire 1300 service guide.

| Date | Chapter | Updates |
|------|---------|---------|
|      |         |         |
|      |         |         |
|      |         |         |
|      |         |         |
|      |         |         |
|      |         |         |

# Copyright

Copyright © 2002 by Acer Incorporated. All rights reserved. No part of this publication may be reproduced, transmitted, transcribed, stored in a retrieval system, or translated into any language or computer language, in any form or by any means, electronic, mechanical, magnetic, optical, chemical, manual or otherwise, without the prior written permission of Acer Incorporated.

### **Disclaimer**

The information in this guide is subject to change without notice.

Acer Incorporated makes no representations or warranties, either expressed or implied, with respect to the contents hereof and specifically disclaims any warranties of merchantability or fitness for any particular purpose. Any Acer Incorporated software described in this manual is sold or licensed "as is". Should the programs prove defective following their purchase, the buyer (and not Acer Incorporated, its distributor, or its dealer) assumes the entire cost of all necessary servicing, repair, and any incidental or consequential damages resulting from any defect in the software.

Acer is a registered trademark of Acer Corporation.

Intel is a registered trademark of Intel Corporation.

Pentium and Pentium II/III are trademarks of Intel Corporation.

Other brand and product names are trademarks and/or registered trademarks of their respective holders.

# **Conventions**

The following conventions are used in this manual:

| SCREEN MESSAGES | Denotes actual messages that appear on screen.                                       |
|-----------------|--------------------------------------------------------------------------------------|
| NOTE            | Gives bits and pieces of additional information related to the current topic.        |
| WARNING         | Alerts you to any damage that might result from doing or not doing specific actions. |
| CAUTION         | Gives precautionary measures to avoid possible hardware or software problems.        |
| IMPORTANT       | Reminds you to do specific actions relevant to the accomplishment of procedures.     |

### **Preface**

Before using this information and the product it supports, please read the following general information.

- 1. This Service Guide provides you with all technical information relating to the BASIC CONFIGURATION decided for Acer's "global" product offering. To better fit local market requirements and enhance product competitiveness, your regional office MAY have decided to extend the functionality of a machine (e.g. add-on card, modem, or extra memory capability). These LOCALIZED FEATURES will NOT be covered in this generic service guide. In such cases, please contact your regional offices or the responsible personnel/channel to provide you with further technical details.
- 2. Please note WHEN ORDERING FRU PARTS, that you should check the most up-to-date information available on your regional web or channel. If, for whatever reason, a part number change is made, it will not be noted in the printed Service Guide. For ACER-AUTHORIZED SERVICE PROVIDERS, your Acer office may have a DIFFERENT part number code to those given in the FRU list of this printed Service Guide. You MUST use the list provided by your regional Acer office to order FRU parts for repair and service of customer machines.

# Table of Contents

|         | 1 System Specifications                                                                                                    | 9                                                                                            |
|---------|----------------------------------------------------------------------------------------------------|----------------------------------------------------------------------------------------------|
|         | Features                                                                                                    | . 9                                                                                          |
|         | System Block Diagram                                                                                                    |                                                                                              |
|         | Board Layout                                                                                                    |                                                                                              |
|         | Top View                                                                                                    |                                                                                              |
|         | Bottom View Outlook View                                                                                                    |                                                                                              |
|         | Front View                                                                                                    |                                                                                              |
|         | Left Panel                                                                                                    |                                                                                              |
|         | Right Panel                                                                                                    |                                                                                              |
|         | Rear Panel                                                                                                    | 19                                                                                           |
|         | Bottom Panel                                                                                                    |                                                                                              |
|         | Indicators                                                                                                    |                                                                                              |
|         | Keyboard                                                                                                    |                                                                                              |
|         | Special keys                                                                                                    |                                                                                              |
|         | Touchpad Basics                                                                                                    |                                                                                              |
|         | Launch Keys                                                                                                    |                                                                                              |
|         | Hardware Specifications and Configurations                                                                                                    |                                                                                              |
| Chapter | 2 System Utilities                                                                                                    | 37                                                                                           |
| Chapter | •                                                                                                    |                                                                                              |
|         | BIOS Setup Utility                                                                                                    |                                                                                              |
|         | Navigating the BIOS Setup Utility                                                                                                    |                                                                                              |
|         | Startup Exit                                                                                                    |                                                                                              |
|         | BIOS Flash Utility                                                                                                    |                                                                                              |
|         | System Diagnostic Diskette                                                                                                    |                                                                                              |
| Chapter | ,                                                                                                    | 41                                                                                           |
| Onaptoi | • •                                                                                                    |                                                                                              |
|         | General Information                                                                                                    |                                                                                              |
|         | Before You Begin                                                                                                    |                                                                                              |
|         | Disassembly Procedure Flowchart                                                                                                    |                                                                                              |
|         | Removing the Keyboard/LCD Module                                                                                                    |                                                                                              |
|         | Disassembling the Main Unit                                                                                                    |                                                                                              |
|         | Disassembling the LCD Module-14.1 Inch                                                                                                    | 40                                                                                           |
|         |                                                                                                    | 51                                                                                           |
|         | Disassembling the LCD Module-15.1 Inch                                                                                                    | 51<br>52                                                                                     |
|         | Disassembling the LCD Module-15.1 Inch                                                                                                    | 51<br>52<br>53                                                                               |
|         | Disassembling the LCD Module-15.1 Inch Disassembling the External Modules Disassembling the HDD Module                                                                                                    | 51<br>52<br>53<br>53                                                                         |
|         | Disassembling the LCD Module-15.1 Inch  Disassembling the External Modules  Disassembling the HDD Module  Disassembling the Floppy Disk Drive Module                                                                                                    | 51<br>52<br>53<br>53<br>53                                                                   |
|         | Disassembling the LCD Module-15.1 Inch Disassembling the External Modules Disassembling the HDD Module Disassembling the Floppy Disk Drive Module Disassembling the Optical Drive Module                                                                                                    | 51<br>52<br>53<br>53<br>53<br>53                                                             |
| Chapter | Disassembling the LCD Module-15.1 Inch Disassembling the External Modules Disassembling the HDD Module Disassembling the Floppy Disk Drive Module Disassembling the Optical Drive Module                                                                                                    | 51<br>52<br>53<br>53<br>53                                                                   |
| Chapter | Disassembling the LCD Module-15.1 Inch Disassembling the External Modules Disassembling the HDD Module Disassembling the Floppy Disk Drive Module Disassembling the Optical Drive Module                                                                                                    | 51<br>52<br>53<br>53<br>53<br>53<br>55                                                       |
| Chapter | Disassembling the LCD Module-15.1 Inch Disassembling the External Modules Disassembling the HDD Module Disassembling the Floppy Disk Drive Module Disassembling the Optical Drive Module  4 Troubleshooting                                                                                                    | 51<br>52<br>53<br>53<br>53<br>53<br>55<br>56                                                 |
| Chapter | Disassembling the LCD Module-15.1 Inch Disassembling the External Modules Disassembling the HDD Module Disassembling the Floppy Disk Drive Module Disassembling the Optical Drive Module  4 Troubleshooting System Check Procedures External Diskette Drive Check External CD-ROM Drive Check                                                                                                    | 51<br>52<br>53<br>53<br>53<br>53<br>55<br>56<br>56                                           |
| Chapter | Disassembling the LCD Module-15.1 Inch Disassembling the External Modules Disassembling the HDD Module Disassembling the Floppy Disk Drive Module Disassembling the Optical Drive Module  4 Troubleshooting System Check Procedures External Diskette Drive Check External CD-ROM Drive Check Keyboard or Auxiliary Input Device Check                                                                                                    | 51<br>52<br>53<br>53<br>53<br>53<br>55<br>56<br>56<br>56<br>57                               |
| Chapter | Disassembling the LCD Module-15.1 Inch Disassembling the External Modules Disassembling the HDD Module Disassembling the Floppy Disk Drive Module Disassembling the Optical Drive Module  4 Troubleshooting System Check Procedures External Diskette Drive Check External CD-ROM Drive Check Keyboard or Auxiliary Input Device Check Memory Check                                                                                                   | 51<br>52<br>53<br>53<br>53<br>55<br>56<br>56<br>56<br>57<br>57                               |
| Chapter | Disassembling the LCD Module-15.1 Inch Disassembling the External Modules Disassembling the HDD Module Disassembling the Floppy Disk Drive Module Disassembling the Optical Drive Module  4 Troubleshooting System Check Procedures External Diskette Drive Check External CD-ROM Drive Check Keyboard or Auxiliary Input Device Check Memory Check Power System Check                                                                                | 51<br>52<br>53<br>53<br>53<br>53<br>55<br>56<br>56<br>56<br>57<br>57                         |
| Chapter | Disassembling the LCD Module-15.1 Inch Disassembling the External Modules Disassembling the HDD Module Disassembling the Floppy Disk Drive Module Disassembling the Optical Drive Module  4 Troubleshooting System Check Procedures External Diskette Drive Check External CD-ROM Drive Check Keyboard or Auxiliary Input Device Check Memory Check Power System Check Touchpad Check                                                                 | 51<br>52<br>53<br>53<br>53<br>53<br>55<br>56<br>56<br>56<br>57<br>57<br>57<br>58             |
| Chapter | Disassembling the LCD Module-15.1 Inch Disassembling the External Modules Disassembling the HDD Module Disassembling the Floppy Disk Drive Module Disassembling the Optical Drive Module  4 Troubleshooting System Check Procedures External Diskette Drive Check External CD-ROM Drive Check Keyboard or Auxiliary Input Device Check Memory Check Power System Check Touchpad Check Power-On Self-Test (POST) Error Message                         | 51<br>52<br>53<br>53<br>53<br>55<br>56<br>56<br>56<br>57<br>57<br>57<br>58<br>59             |
| Chapter | Disassembling the LCD Module-15.1 Inch Disassembling the External Modules Disassembling the HDD Module Disassembling the Floppy Disk Drive Module Disassembling the Optical Drive Module  4 Troubleshooting System Check Procedures External Diskette Drive Check External CD-ROM Drive Check Keyboard or Auxiliary Input Device Check Memory Check Power System Check Touchpad Check Power-On Self-Test (POST) Error Message Index of Error Messages | 51<br>52<br>53<br>53<br>53<br>55<br>56<br>56<br>57<br>57<br>57<br>58<br>59<br>60             |
| Chapter | Disassembling the LCD Module-15.1 Inch Disassembling the External Modules Disassembling the HDD Module Disassembling the Floppy Disk Drive Module Disassembling the Optical Drive Module  4 Troubleshooting System Check Procedures External Diskette Drive Check External CD-ROM Drive Check Keyboard or Auxiliary Input Device Check Memory Check Power System Check Touchpad Check Power-On Self-Test (POST) Error Message                         | 51<br>52<br>53<br>53<br>53<br>55<br>56<br>56<br>56<br>57<br>57<br>57<br>58<br>59<br>60<br>62 |

# Table of Contents

|           | Undete  | ermined Problems                       | . 67         |
|-----------|---------|----------------------------------------|--------------|
| Chapter   | 5       | Jumper and Connector Locations         | 69           |
|           | Top Vio | ew                                     | . 69<br>. 70 |
| Chapter ( | 6       | FRU (Field Replaceable Unit) List      | 71           |
|           | Aspire  | 1300                                   | . 82         |
| Appendix  | хА      | Model Definition and Configuration     | 82           |
|           | Main F  | eatures                                | . 83         |
| Appendix  | хВ      | Test Compatible Components             | 85           |
|           | Micros  | oft Windows XP (Home) Environment Test | . 86         |
| Appendix  | x C     | Online Support Information             | 89           |
| Index     |         |                                        | 91           |
|           |         |                                        |              |

# System Specifications

# Features

This computer was designed with the user in mind. Here are just a few of its many features:

| Performance  |                                                                                                    |
|--------------|----------------------------------------------------------------------------------------------------|
|              | Mobile AMD Athlon XP1400+/XP1800+, or higher processor                                                                                                    |
|              | VIA ProSavage KN133 (Twister K)+VT8362 & VT8231 chipset                                                                                                    |
|              | 2 memory slots supporting 133MHz SDRAM (PC-133), upgradeable to 1GB                                                                                                    |
|              | 20GB or higher capacity Enhanced-IDE hard disk                                                                                                    |
|              | Microsoft Windows XP operating system                                                                                                    |
| Display      |                                                                                                    |
|              | The 14.1" or 15.0" display panel provides a large vidwing area for maximum efficiency and ease-of-use. The thin-film transistor (TFT) liquid crystal display (LCD) supports extended graphics array (XGA) resolution, enabling 16.7 million colors at 1024X768 |
|              | Aspire 1300 series notebook computer features an accelerated graphics port (AGP) video system integrated in the VIA S3 Savage 4 KN 133 (Twister K) chipset. This provides a robust solution and enables high quality video output.                             |
|              | Simultaneous LCD, external monitor or projector display                                                                                                    |
| Multimedia   |                                                                                                    |
|              | Build-in optical drive (CD-ROM, DVD-ROM, or DVD/CD-RW combo drive)                                                                                                    |
|              | 14.1" or 15.0" XGA TFT LCD panel                                                                                                    |
|              | Built-in stereo speakers                                                                                                    |
|              | Audio input and output jacks                                                                                                    |
| Connectivity |                                                                                                    |
|              | Built-in10/100 Mbps Ethernet connection                                                                                                    |
|              | Built-in 56Kbps fax/data modem                                                                                                    |
|              | 2 Universal Serial Bus (USB) ports                                                                                                    |

| Human-co  | entrio | design and ergonomics                                                             |
|-----------|--------|-----------------------------------------------------------------------------------|
|           |        | All-in-one design (incorporating hard drive, optical drive and floppy disk drive) |
|           |        | Rugged, yet extremely protable, construction                                      |
|           |        | Stylish appearance                                                                |
|           |        | Full-size keyboard with 4 programmable launch keys                                |
|           |        | Comfortable palm rest area with well-positioned touchpad                          |
| Expansion | 1      |                                                                                   |
|           |        | Upgradeable memory modules and hard disk                                          |
|           |        | PC card slot enables a range of add-on options                                    |
| Keyboard  | and l  | Pointing Device                                                                   |
|           |        | 87-(US)/88(Europe)-key Windows keyboard                                           |
|           |        | Ergonomically-centered touchpad pointing device                                   |
| I/O Ports |        |                                                                                   |
|           |        | One PCMCIA slot (type II or type III)                                             |
|           |        | One RJ-11 modem jack (V.90, 56K)                                                  |
|           |        | One RJ-45 network jack (Ethernet 10/100) mbs                                      |
|           |        | One DC-in jack                                                                    |
|           |        | One parallel port (ECP/EPP compliant)                                             |
|           |        | One VGA (external monitor) port                                                   |
|           |        | One headphone-out jack (3.5mm minijack)                                           |
|           |        | One microphone-in jack (3.5mm minijack)                                           |
|           |        | Two Universal Serial Bus (USB) ports                                              |

# System Block Diagram

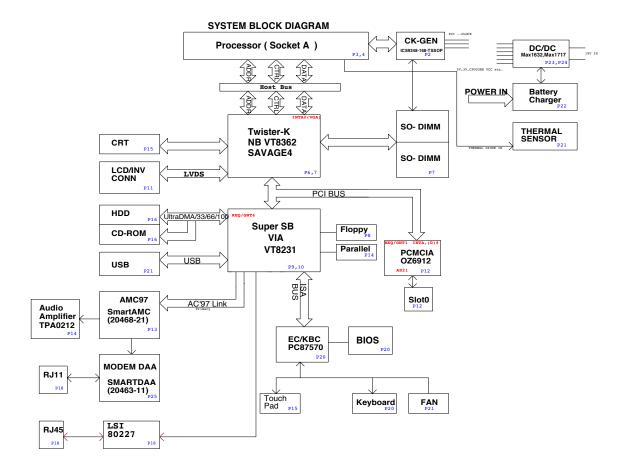

# Board Layout

# Top View

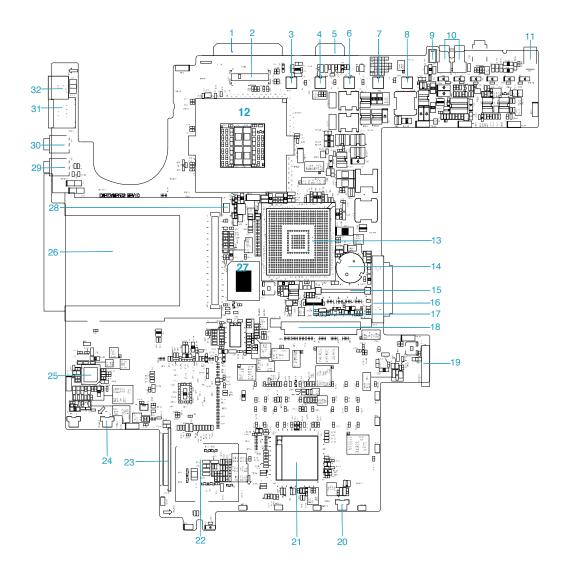

| 1  | Parallel Port                  | 17 | Touchpad FFC Connector           |
|----|--------------------------------|----|----------------------------------|
| 2  | LCD Cable Connector            | 18 | HDD Connector                    |
| 3  | Power On Switch                | 19 | Battery Connector                |
| 4  | E-mail launch button           | 20 | Right Speaker Connector          |
| 5  | VGA Port                       | 21 | EC/KBC 87570                     |
| 6  | Internet launch button         | 22 | On Board Modem module            |
| 7  | Launch Manager (User Define 1) | 23 | FDD FPC Connector                |
| 8  | Launch Manager (User Define 2) | 24 | Left Speaker Connector           |
| 9  | Lid closeSwitch                | 25 | Audio Decode SmartAMC (20468-21) |
| 10 | USB Portx2                     | 26 | Carbus Socket                    |
| 11 | Adapter Connector              | 27 | BIOS Socket                      |
| 12 | CPU Socket                     | 28 | FAN connector                    |

| 13 | North Bridge VT8362         | 29 | Headphone Jack     |
|----|-----------------------------|----|--------------------|
| 14 | RTC Battery Socket          | 30 | Microphone-in Jack |
| 15 | Keyboard FFC connector      | 31 | LAN Connector      |
| 16 | CD/DVD-ROM Module Connector | 32 | Modem Connector    |

# **Bottom View**

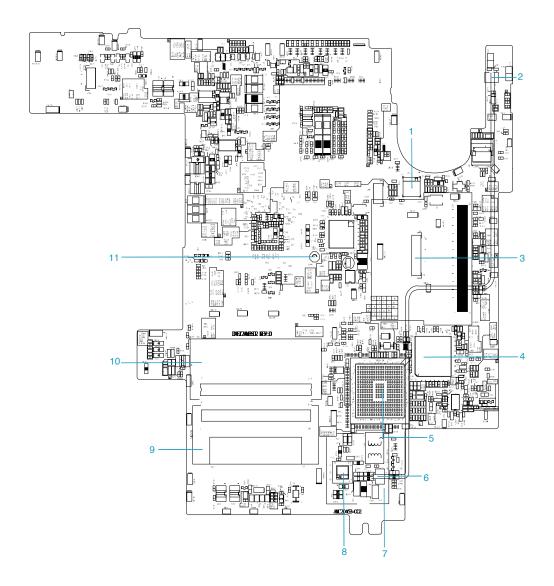

Modem Cable ConnectorDebug Port Connector

LAN PHY LSI-80227

4 PCMCIA OZ6912

1

- 5 South Bridge VT8231
- 6 Modem Cable Connector

- 7 On Board Modem Module
- 8 Modem DAA SMARTDAA
- 9 DIMM Socket 2
- 10 DIMM Socket 1
- 11 System-off Switch

# Outlook View

A general introduction of ports allow you to connect peripheral devices, as you would with a desktop PC.

# Front View

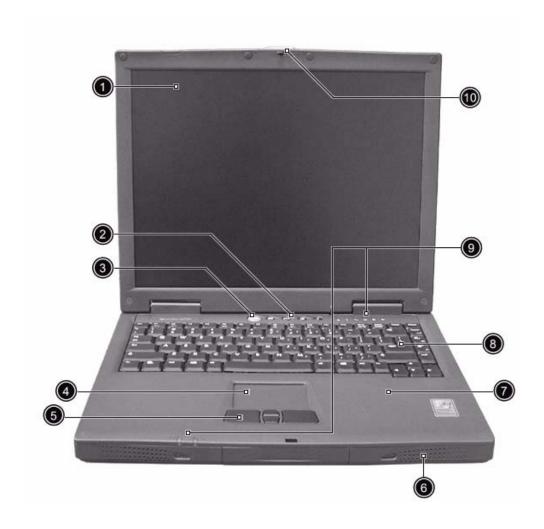

| # | Item                       | Description                                                                                                    |
|---|----------------------------|----------------------------------------------------------------------------------------------------|
| 1 | Display                    | Large liquid crystal display (LCD) provides visual output.                                                                                              |
| 2 | Launch keys                | 4 buttons that can be programmed to start frequently used applications.                                                                                 |
| 3 | Power button               | Turns the computer on and off.                                                                                                    |
| 4 | Touchpad                   | Touch sensitive pad that functions like a computer mouse.                                                                                               |
| 5 | Click buttons & scroll key | Right and left buttons that provide the same functions as the buttons on a computer mouse. The scroll key scrolls the contents of a window up and down. |
| 6 | Speakers                   | Left and right speakers deliver stereo audio output.                                                                                                    |

| 7  | Palm rest         | Provides a comfortable platform for your hands when typing on the keyboard.           |
|----|-------------------|---------------------------------------------------------------------------------------|
| 8  | Keyboard          | Full-size keyboard for inputting typed data.                                          |
| 9  | Status indicators | Light emitting diodes (LED) that show the status of the computer and its componenets. |
| 10 | Latch             | Locks and releases the lid.                                                           |

# Left Panel

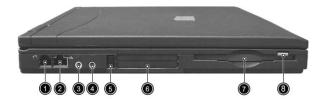

| # | Item                        | Description                                                                                                    |
|---|-----------------------------|----------------------------------------------------------------------------------------------------|
| 1 | Modem jack                  | Connects the built-in fax/data modem to a phone line.                                                                                                    |
| 2 | Network jack                | Connects the computer to an Ethernet 10/ 100-based network.                                                                                                    |
| 3 | Microphone-in jack          | Connects an external microphone for audio input.                                                                                                    |
| 4 | Headphone jack              | Connects headphones for audio output.                                                                                                    |
| 5 | PC card eject button        | Press the eject button to remove a PC card for the PC card slot.                                                                                                    |
| 6 | PC card slot                | The slot supports a standard Type II or Type III PC card (PCMCIA or CardBus).  Note: The connecting pins locate only on the lower slot. Please pay attention to this |
|   |                             | as you insert the PC Card.                                                                                                    |
| 7 | Floppy disk drive           | Supports a standard 3.5" diskette.                                                                                                    |
| 8 | Floppy disk eject<br>button | Press the eject button to remove a diskette from the floppy disk drive.                                                                                              |

# Right Panel

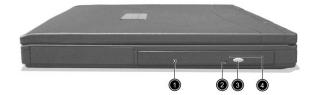

| # | Item                               | Description                                                                      |
|---|------------------------------------|----------------------------------------------------------------------------------|
| 1 | Optical drive                      | Depending on your model, the optical drive is one of the following:              |
|   |                                    | CD-ROM drive for reading CDs.                                                    |
|   |                                    | DVD-ROM drive for reading CDs and DVDs.                                          |
|   |                                    | DVD/CD-RW combo drive for reading CDs and DVDs, and writing to CD-Rs and CD-RWs. |
| 2 | Optical drive emergency eject hole | Used to eject an optical disc when the computer is turned off.                   |
| 3 | Optical drive eject button         | Press the eject button to remove a disc from the optical drive.                  |
| 4 | Optical disc read indicator        | Light emitting diode (LED) that indicates when an optical disc is being read.    |

# Rear Panel

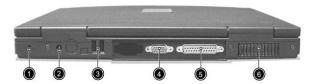

| # | Item                  | Description                                                 |
|---|-----------------------|-------------------------------------------------------------|
| 1 | Kensington lock slot  | For attaching a security connector.                         |
| 2 | DC-in jack            | Connects the AC adapter.                                    |
| 3 | USB ports             | 2 ports for connecting USB devices.                         |
| 4 | External display port | Connects an external (VGA) display monitor.                 |
| 5 | Parallel port         | Connects a parallel device, such as a printer.              |
| 6 | Ventilation slots     | Enable the computer to stay cool. even after prolonged use. |

# Bottom Panel

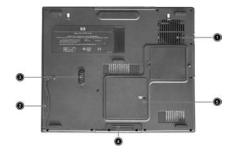

| # | Item                  | Description                                                                              |
|---|-----------------------|------------------------------------------------------------------------------------------|
| 1 | Ventilation slots     | Enables the computer to stay cool, even after prolonged use.                             |
| 2 | Battery               | The computer's removable battery.                                                        |
| 3 | Battery release latch | Slide and hold the latch, and then pull the battery to remove it from the unit.          |
| 4 | Hard disk bay         | Removable cover provides access to the computer's hard drive.                            |
| 5 | Memory compartment    | Removable cover provides access to the memory slots for upgrading the computer's memory. |

# Indicators

Your computer provides an array of six indicators located above the keyboard, in addition to two indicators positioned at the from of the palm rest area. These indicators show the status of the computer and its components.

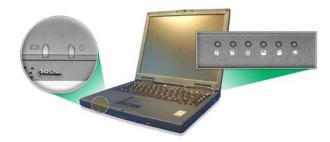

The six indicators located above the keyboard provide the following status information:.

| # | Description                                                                                   |
|---|-----------------------------------------------------------------------------------------------|
| 1 | Caps Lock active                                                                              |
| 2 | Num Lock active (Note: the keypad lock must be turned on to use the embedded numeric keypad.) |
| 3 | Scroll Lock active                                                                            |
| 4 | Floppy disk drive activity                                                                    |
| 5 | Hard disk drive activity                                                                      |
| 6 | Optical drive activity                                                                        |

The two indicators located at the front of the unit provide the following status information:

| # |                 |                                                                   |
|---|-----------------|-------------------------------------------------------------------|
| 1 | Battery charge: |                                                                   |
|   | Green           | the AC adapter is connected and the battery is fully charged.     |
|   | Amber           | the AC adapter is connected and the battery is charging.          |
|   | Red             | the AC adapter is connected and the battery has a fault.          |
|   | Off             | the AC adapter is not connected, or the battery is not installed. |
| 2 | Power mode:     |                                                                   |
|   | Steady green    | the computer is on (even if the display is turned off).           |
|   | Flashing green  | the computer is in standby mode.                                  |
|   | Off             | the computer is turned off, or in hibernation mode.               |

# Keyboard

# **Special keys**

#### Lock keys

The keyboard features full-size keys with an embedded keypad, separate cursor control keys, two Windows keys, and twelve function keys (hot keys).

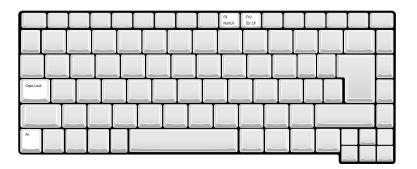

| Lock Key    | Description                                                                                                    |
|-------------|----------------------------------------------------------------------------------------------------|
| Caps Lock   | When Caps Lock is on, all alphabetic characters are typed in uppercase. Toggle on and off by pressing the Caps Lock key on the left side of the keyboard.                                                                                      |
| Num lock    | When Num Lock is on, the embedded numeric keyboard can be used. Toggle on and off by pressing the Fn+ keys simultaneously.                                                                                                    |
| Scroll lock | When Scroll Lock is on, the screen toggles up or down one line at a time when the up and down cursor control keys are pressed. Note: Scroll Lock doesn't work in all applications. Toggle on and off by pressing the Fn + keys simultaneously. |

#### **Embedded Keypad**

The embedded keypad functions like a desktop numeric keypad. It is indicated by small blue numbers and on the applicable keys.

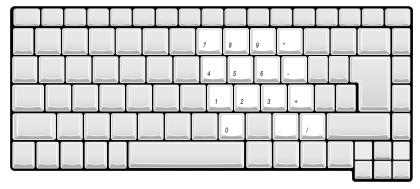

To use the embedded numeric keys, toggle the Num Lock on by pressing the Fn + t keys simultaneously. With the embedded keypad turned on, the following actions are possible:

| Desired Access                            | Num Lock On                                                                                                    | Num Lock On                                  |
|-------------------------------------------|----------------------------------------------------------------------------------------------------|----------------------------------------------|
| Number keys on embedded keypad            | Type numbers using embedded keypad in the normal way.                                                           |                                              |
| Cursor-control keys on<br>embedded keypad | Hold down the sur key while using the cursor keys on the embedded keypad.                                       | Hold Fn key while using cursor-control keys. |
| Main keyboard keys                        | Hold down the Fn key while typing letters using the embedded keypad keys. Simultaneously press the set letters. | Type letters in the normal way.              |

### Windows Keys

The keyboard has two keys that perform Windows-specific functions.

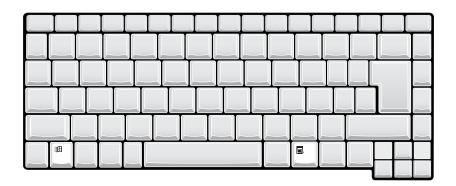

| Key                 | Description                                                                                                    |
|---------------------|----------------------------------------------------------------------------------------------------|
| Windows logo<br>key | Pressed alone, this key has the same effect as clicking on the Windows Start button; it launches the Start menu. It can also be used with other keys to provide a variety of functions:  + Tab (Activates the next Taskbar button) |
|                     | + E (Opens the My Computer window) + F1 (opens Help and Support) + F (opens the Find: All Files dialog box) + M (minimizes all windows)  SHET + Windows logo key + M (undoes the minimize all windows action)                      |
| A                   | + R (opens the Run dialog box)                                                                                                    |
| Application key     | This key has the same effect as clicking the right mouse button; it opens the application's context menu.                                                                                                    |

### **Hotkeys**

Using the Fn key with another key creates a hot key, providing a quick and convenient method for controlling various functions.

To use a hot key, first hold down the Fn key. Next, press the second key in combination. Finally, release both keys.

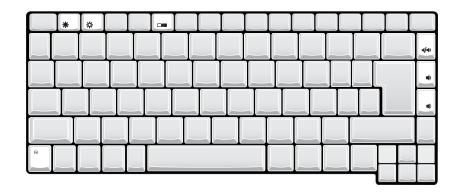

| Hot Key    | Function                                                                                                    |
|------------|----------------------------------------------------------------------------------------------------|
| Fn + 🗊     | Decreases the display panel brightness.                                                                                                    |
| Fn + F2    | Increases the display panel brightness.                                                                                                    |
| Fn + 🕫     | Toggles the display setting between (1) the computer's LCD panel, (2) an external display device connected to the external display port, and (3) simultaneous display on the computer's LCD panle and an external display device. |
| Fn + 🗐     | Toggles Num Lock on and off. (Please see "Special keys".)                                                                                                    |
| Fn + 🔟     | Toggles the keyboard's Scroll Lock on and off. (Please see "Special keys".)                                                                                                    |
| Fn + HOME  | Toggle the sound on and off. (Mute.)                                                                                                    |
| Fn + FGUP  | Increases the sound volume. (Doesn't work for an external keyboard.)                                                                                                    |
| Fn + PG DN | Decreases the sound volume. (Doesn't work for an external keyboard.)                                                                                                    |

**NOTE:** When activating hotkeys, press and hold the **Fn** key before pressing the other key in the hotkey combination.

#### **Keyboard Ergonomics**

The wide palm rest area provides a comfortable platform for your hands when typing on the keyboard. The ergonomic design enables you to adopt a relaxed, yet very efficient, typing style.

# Touchpad

The built-in touchpad is a PS/2-compatible pointing device that senses movement on its surface. This cursor responds to your finger movements on the touchpad. In addition, the two click buttons provide the same functionality as a computer mouse, while the scroll key enables easy up and down scrolling in documents and web pages.

The touchpad is located in the middle of the palm rest area, providing maximum comfort and efficiency.

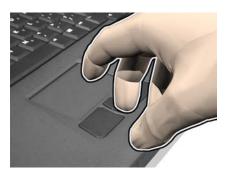

## Touchpad Basics

Use the touchpad as follows:

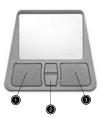

- □ Slide your finger over the surface of the touchpad to control the movement of the cursor. Tap the touchpad to perform selection and execution functions.
- Press the left (1) and right (3) buttons to perform selection and execution functions, just as you would use the buttons on a computer mouse.
- ☐ Use the scroll key (2) to scroll through long documents and web pages. Press the top of the key to scroll up, and the bottom to scroll down.

| Function            | Left Button                                                                                                | Righ Button | Тар                                                                                                    |
|---------------------|----------------------------------------------------------------------------------------------------|-------------|----------------------------------------------------------------------------------------------------|
| Execute             | Click twice quickly                                                                                        |             | Tap twice (at the same speed as double-clicking the mouse button)                                                  |
| Select              | Click once                                                                                                 |             | Tap once                                                                                                    |
| Drag                | Click and hold. Then slide<br>your finger across the<br>touchpad to drag the<br>cursor over the selection. |             | Tap twice quickly. On the second tap, slide your finger across the touchpad to drag the cursor over the selection. |
| Access context menu |                                                                                                    | Click once  |                                                                                                    |

**NOTE:** Keep your fingers, as well as the surface of the touchpad dry and clean. The touchpad is sensitive to your finger movements: the lighter the touch, the better the response. Tapping hard will not increase the touchpad's responsiveness.

# Launch Keys

Located at the top of the keyboard are four buttons. These buttons are called launch keys. They are designated as key 1, key 2, key 3 and key 4. By default, key 1 is used to launch the email application and key 2 is used to launch the Internet browser. Keys 3 and 4 start the Launch Manager application. All four launch keys can be set by the user.

To see the launch keys, run the Acer Launch Manger.

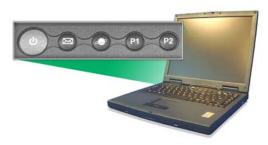

| #           | Description                      |
|-------------|----------------------------------|
| Email       | Launches your email application. |
| Web browser | Launches your Internet browser   |
| P1          | User-programmable                |
| P2          | User-programmable                |

# Hardware Specifications and Configurations

#### Processor

| Item             | Specification                                                |
|------------------|--------------------------------------------------------------|
| CPU type         | AMD Athlon XP 1400+ (1.2G) / 1600+ (1.4G) / 1800+ (1.5G) 35W |
| CPU package      | OPGA                                                         |
| CPU core voltage | 1.2V/1.45V                                                   |

### BIOS

| Item                  | Specification                                                                                                    |
|-----------------------|----------------------------------------------------------------------------------------------------|
| BIOS vendor           | Acer                                                                                                    |
| BIOS Version          | 1.0                                                                                                    |
| BIOS ROM type         | Flash ROM                                                                                                    |
| BIOS ROM size         | 512KB                                                                                                    |
| BIOS package          | TSOP                                                                                                    |
| Supported protocols   | ACPI 1.0b,APM 1.2, PC Card 95, SM BIOS 2.3, EPP/IEEE 1284, ECP/IEEE 1284 1.7 & 1.9, PCI 2.2, PnP 1.0a, DMI 2.0, USB, VESA VGA BIOS, DDC-2B, CD-ROM bootable, Windows keyboard Microsoft Simple Boot Flag |
| BIOS password control | Set by setup manual                                                                                                    |

#### Second Level Cache

| Item                    | Specification       |
|-------------------------|---------------------|
| Cache controller        | Built-in CPU        |
| Cache size              | 256KB               |
| 1st level cache control | Always enabled      |
| 2st level cache control | Always enabled      |
| Cache scheme control    | Fixed in write-back |

### System Memory

| Item                            | Specification                                                                                      |
|---------------------------------|----------------------------------------------------------------------------------------------------|
| Memory controller               | VIA VT8362                                                                                         |
| Onboard memory size             | 0MB                                                                                                |
| DIMM socket number              | 2 sockets (4 banks)                                                                                |
| Supports memory size per socket | 512MB                                                                                              |
| Supports maximum memory size    | 1024MB                                                                                             |
| Supports DIMM type              | Synchronous DRAM                                                                                   |
| Supports DIMM Speed             | 133 MHz                                                                                            |
| Supports DIMM voltage           | 3.3V                                                                                               |
| Supports DIMM package           | 144-pin soDIMM                                                                                     |
| Memory module combinations      | You can install memory modules in any combinations as long as they match the above specifications. |

## Memory Combinations

| Slot 1 | Slot 2 | Total Memory |
|--------|--------|--------------|
| 0MB    | 64MB   | 64 MB        |
| 64MB   | 0MB    | 64 MB        |
| 0MB    | 128MB  | 128 MB       |
| 64MB   | 64MB   | 128 MB       |
| 128MB  | 0MB    | 128 MB       |
| 64MB   | 128MB  | 192MB        |
| 128MB  | 64MB   | 192MB        |
| 128MB  | 128MB  | 256MB        |
| 256MB  | 64MB   | 320MB        |
| 64MB   | 256MB  | 320MB        |
| 256MB  | 128MB  | 384MB        |
| 128MB  | 256MB  | 384MB        |
| 256MB  | 256MB  | 512MB        |
| 512MB  | 512MB  | 1024MB       |
| 512MB  | OMB    | 512MB        |
| 0MB    | 512MB  | 512MB        |

Above table lists some system memory configurations. You may combine DIMMs with various capacities to form other combinations.

### LAN Interface

| Item                   | Specification                   |
|------------------------|---------------------------------|
| Chipset                | VIA Chipset internal +LSI 80227 |
| Supports LAN protocol  | 10/100 Mbps                     |
| LAN connector type     | RJ45                            |
| LAN connector location | Left side                       |

#### Modem Interface

| Item                            | Specification                           |
|---------------------------------|-----------------------------------------|
| Chipset                         | CONEXANT soft modem (on board) 20463-11 |
| Fax modem data baud rate (bps)  | 14.4K                                   |
| Data modem data baud rate (bps) | 56K                                     |
| Supports modem protocol         | V.90 MDC                                |
| Modem connector type            | RJ11                                    |
| Modem connector location        | Left side                               |

### Floppy Disk Drive Interface

| Item                       |                     | Specification           |              |
|----------------------------|---------------------|-------------------------|--------------|
| Vendor & model name        | Panasonic JU-226A 2 | Panasonic JU-226A 243FC |              |
| Floppy Disk Specifications |                     |                         |              |
| Media recognition          | 2DD (720KB)         | 2HD (1.2MB, 3-mode)     | 2HD (1.44MB) |
| Sectors/track              | 9                   | 15                      | 18           |
| Tracks                     | 80                  | 80                      | 80           |
| Rotational speed (RPM)     | 300                 | 360                     | 300          |
| Read/write heads           | 2                   | 2                       |              |
| Encoding method            | MFM/FM              | MFM/FM                  |              |

## Floppy Disk Drive Interface

| Item              |             | Specification |  |
|-------------------|-------------|---------------|--|
| Power Requirement |             |               |  |
| Input Voltage (V) | +5V +/- 10% |               |  |

### Hard Disk Drive Interface

| Item                                             | Specif                           | fication                                          |
|--------------------------------------------------|----------------------------------|---------------------------------------------------|
| Vendor & Model Name                              | TOSHIBA<br>20G(MK2018GAP), TITAN | IBM<br>20G(IC25N020ATCS04-0),<br>07N8325, CASCADE |
| Capacity (MB)                                    | 20000                            | 20000                                             |
| Bytes per sector                                 | 512                              | 512                                               |
| Data heads                                       | 3                                | 3                                                 |
| Drive Format                                     | •                                |                                                   |
| Disks                                            | 2                                | 2                                                 |
| Spindle speed (RPM)                              | 4200 RPM                         | 4200 RPM                                          |
| Performance Specifications                       |                                  |                                                   |
| Buffer size                                      | 2048KB                           | 2048KB                                            |
| Interface                                        | ATA-5                            | ATA-5                                             |
| Max. media transfer rate (disk-buffer, Mbytes/s) | 216                              | 216                                               |
| Data transfer rate                               | 100 MB/Sec.                      | 100 MB/Sec.                                       |
| (host~buffer, Mbytes/s)                          | Ultra DMA mode-5                 | Ultra DMA mode-5                                  |
| DC Power Requirements                            |                                  |                                                   |
| Voltage tolerance                                | 5V(DC) +/- 5%                    | 5V(DC) +/- 5%                                     |

### DVD-ROM Interface

| Item                      |                                | Specification                                                                                                    |  |
|---------------------------|--------------------------------|----------------------------------------------------------------------------------------------------|--|
| Vendor & model name       | DVD-ROM 8X QSI SDR-083         |                                                                                                    |  |
| Performance Specification | With CD Diskette               | With DVD Diskette                                                                                                    |  |
| Transfer rate (KB/sec)    | Sustained:                     | Sustained:                                                                                                    |  |
|                           | Max 3.6Mbytes/sec              | Max 10.8Mbytes/sec                                                                                                    |  |
| Data Buffer Capacity      | 128 KBytes                     | 128 KBytes                                                                                                    |  |
| Interface                 | IDE/ATAPI                      | IDE/ATAPI                                                                                                    |  |
| Applicable disc format    | DVD: DVD-5, DVD-9, DVD-10      | DVD: DVD-5, DVD-9, DVD-10, DVD-R (3.95G)                                                                                                    |  |
|                           | and form 2), CD-I (mode 2, for | CD: CD-Audio, CD-ROM (mode1 and mode 2), CD-ROM XA(mode 2 form 1 and form 2), CD-I (mode 2, form 1 and form 2), CD-I Ready, CD-I Bridge CD-WO, CD-RW, Photo CD, Video CD, Enhanced Music CD, CD-TEXT |  |
| Loading mechanism         | Soft eject (with emergency eje | Soft eject (with emergency eject hole)                                                                                                    |  |
| Power Requirement         |                                |                                                                                                    |  |
| Input Voltage             | +5 V +/- 5 %                   | +5 V +/- 5 %                                                                                                    |  |

#### Audio Interface

| Item                        | Specification                             |  |
|-----------------------------|-------------------------------------------|--|
| Audio Controller            | Conexant CX 20468-21                      |  |
| Audio onboard or optional   | Built-in                                  |  |
| Mono or Stereo              | Stereo                                    |  |
| Resolution                  | 20 bit stereo Digital to analog converter |  |
|                             | 18 bit stereo Analog to Ditial converter  |  |
| Compatibility               | Microsoft PC98/PC99, AC97 2.1             |  |
| Mixed sound source          | Line-in, CD, Video, AUX                   |  |
| Voice channel               | 8/16-bit, mono/stereo                     |  |
| Sampling rate               | 44.1 KHz                                  |  |
| Internal microphone         | No                                        |  |
| Internal speaker / Quantity | Yes                                       |  |
| Supports PnP DMA channel    | DMA channel 0                             |  |
|                             | DMA channel 1                             |  |
| Supports PnP IRQ            | IRQ3, IRQ5, IRQ7, IRQ9, IRQ10, IRQ11      |  |

#### Video Interface

| Item                            | Specification                          |
|---------------------------------|----------------------------------------|
| Chip vendor                     | VIA                                    |
| Chip name                       | S3 Savage 4 integrated in VT8362       |
| Supports ZV (Zoomed Video) port | No                                     |
| Graph interface                 | 4X AGP (Accelerated Graphics Port) bus |
| Maximum resolution (LCD)        | 1024X768                               |
| Maximum resolution (CRT)        | 1024X768                               |

### Video Memory

| ItemResolution       | Specification    |
|----------------------|------------------|
| Fixed or upgradeable | Fixed            |
| Video memory size    | 16.0MB/32.0MB/8M |

### Parallel Port

| Item                                               | Specification                           |
|----------------------------------------------------|-----------------------------------------|
| Parallel port controller                           | VIA VT8231                              |
| Number of parallel port                            | 1                                       |
| Location                                           | Rear side                               |
| Connector type                                     | 25-pin D-type connector, in female type |
| Parallel port function control                     | Enable/Disable by BIOS Setup            |
| Supports ECP/EPP/Bi-directional (PS/2 compatible)  | Yes (set by BIOS setup)                 |
| Optional ECP DMA channel (in BIOS Setup)           | DMA channel 1 and 3                     |
| Optional parallel port I/O address (in BIOS Setup) | 3BCh, 278h, 378h                        |
| Optional parallel port IRQ (in BIOS Setup)         | IRQ7, IRQ5                              |

### USB Port

| Item                         | Specification                |
|------------------------------|------------------------------|
| USB Compliancy Level         | 1.1                          |
| OHCI                         | USB 1.1                      |
| Number of USB port           | 2                            |
| Location                     | Right panel                  |
| Serial port function control | Enable/Disable by BIOS Setup |

#### PCMCIA Port

| Item                            | Specification |
|---------------------------------|---------------|
| PCMCIA controller               | OZ 6912       |
| Supports card type              | Type-III/II   |
| Number of slots                 | One type-III  |
| Access location                 | Left side     |
| Supports ZV (Zoomed Video) port | No ZV support |
| Supports 32 bit CardBus         | Yes (IRQ11)   |

## System Board Major Chips

| Item                       | Controller                        |
|----------------------------|-----------------------------------|
| System core logic          | VIA TwisterK                      |
| Super I/O controller       | Chipset VT 8231 internal          |
| Audio controller           | CONEXANT CX20468-21               |
| Video controller           | VIA TwisterK internal S3 Graphics |
| Hard disk drive controller | VT8231                            |
| Keyboard controller        | NS87570                           |
| RTC                        | VIA TwisterK VT8362/VT8231        |

## Keyboard

| Item                                             | Specification |
|--------------------------------------------------|---------------|
| Keyboard controller                              | NS 87570      |
| Keyboard vendor & model name                     | NS            |
| Total number of keypads                          | 84/85-key     |
| Windows 95 keys                                  | Yes           |
| Internal & external keyboard work simultaneously | Yes           |

### Battery

| Item                   | Specification                           |
|------------------------|-----------------------------------------|
| Vendor & model name    | Sanyo                                   |
| Battery Type           | Li-ion/ Ni-MH                           |
| Pack capacity          | 4000mAH                                 |
| Cell voltage           | V/cell                                  |
| Number of battery cell | 8                                       |
| Package configuration  | 2 cells in series, 4 series in parallel |

#### Battery

| Item            | Specification            |
|-----------------|--------------------------|
| Package voltage | Li-ion 14.8V/ Ni-MH 9.6V |

#### DEAC LCD inverter

| Item                              |                     | Specification |           |
|-----------------------------------|---------------------|---------------|-----------|
| Vendor & model name               | Quanta 3HYA1 IV0008 |               |           |
| Input voltage (V)                 | 8(min.)             | -             | 20(max.)  |
| Input current (mA)                | -                   | -             | 520(max.) |
| Output voltage<br>(Vrms, no load) | -                   | 660(typ.)     | -         |
| Output voltage frequency (kHz)    | 52(min.)            | 58(typ.)      | 64(max.)  |
| Output Current/Lamp               | lout(Min.)          | 2.5mA/2.8mA   | Vadj=0V   |
|                                   | lout(Max.)          | 6.3mA/6.9mA   | Vadj=3.2V |

**NOTE:** DC-AC inverter is used to generate very high AC voltage, the support to LCD CCFT backlight user, and is also responsible for the control of LCD brightness. Avoid touching the DC-AC inverter area while the system is turned on.

#### LCD

| Item                                    | Specification       |                              |
|-----------------------------------------|---------------------|------------------------------|
| Vendor & model                          | QDI QD141X1LH03     | LG LP150X2-A2M1/LP150X2-A296 |
| name                                    | Samsung LTN141X8L04 | Sharp LP150X1 LH82           |
|                                         | AU B141XN04         | AU B150XN01                  |
| Mechanical Specificati                  | ons                 |                              |
| LCD display area (diagonal, inch)       | 14.1                | 15.0                         |
| Display technology                      | TFT                 | TFT                          |
| Resolution                              | XGA (1024X768)      | XGA (1024x768)               |
| Supports colors                         | 262K                | 262K                         |
| Optical<br>Specification                |                     |                              |
| Brightness control                      | keyboard hotkey     | keyboard hotkey              |
| Contrast control                        | No                  | No                           |
| Suspend/Standby control                 | Yes                 | Yes                          |
| Electrical<br>Specification             |                     |                              |
| Supply voltage for LCD display (V)      | 3.3                 | 3.3                          |
| Supply voltage for LCD backlight (Vrms) | 690                 | 690                          |

## AC Adapter

| Item                | Specification                    |
|---------------------|----------------------------------|
| Vendor & model name | Delta 75W ADP-75FB B(WPFC) 3P    |
|                     | Lite-on 75W PA 1750-02Z(WPFC) 3P |

## AC Adapter

| Item                                         | Specification                                                                                                    |
|----------------------------------------------|----------------------------------------------------------------------------------------------------|
| Input Requirements                           |                                                                                                    |
| Maximum input current (A, @90Vac, full load) | 2.25A @ 90Vac<br>1.125A @ 180Vac                                                                                                    |
| Nominal frequency (Hz)                       | 47 - 63                                                                                                    |
| Frequency variation range (Hz)               | 47 - 63                                                                                                    |
| Nominal voltages (Vrms)                      | 100- 240                                                                                                    |
| Inrush current                               | The maximum inrush current will be less than 50A and 100A when the adapter is connected to 115Vac(60Hz) and 230Vac(50Hz) respectively. |
| Efficiency                                   | It should provide an efficiency of 83% minimum, when measured at maximum load under 115V(60Hz).                                        |
| Output Ratings                               |                                                                                                    |
| DC output voltage                            | +18.8V~20.0V including the effects of line voltage variation, load current, ripple and noise                                           |
| Noise + Ripple                               | 400mvp-p (20MHz bandwidth) for resistor load                                                                                           |
| Output current                               | 0~4A                                                                                                    |
| Input rated voltage                          | 100/240V                                                                                                    |
| Input current                                | 2.25A@90Vac for Delta/ 1.125@180Vac for Lite-On                                                                                        |
| Dynamic Output Characteristics               |                                                                                                    |
| Turn-on delay time                           | 3 sec.                                                                                                    |
| Hold up time                                 | 4 ms min. (115 Vac, input full load)                                                                                                   |
| Over Voltage Protection (OVP)                | 29 V                                                                                                    |
| Short circuit protection                     | Output can be shorted without damage                                                                                                   |
| Electrostatic discharge (ESD)                | 15kV (at air discharge)<br>8kV (at contact discharge)                                                                                  |
| Dielectric Withstand Voltage                 |                                                                                                    |
| Primary to secondary                         | 3000Vac (4242Vdc) 10mA for 1 second                                                                                                    |
| Leakage current                              | 100uA max (240Vac, 60Hz)                                                                                                    |
| Regulatory Requirements                      | Internal filter meets;  1. FCC class B requirements.                                                                                   |
|                                              | VDE 243/1991 class B requirements.     CISPR 22 Class B requirements.                                                                  |
|                                              | 3. VCCI class II requirements.                                                                                                    |

## Power Management

| Power Saving Mode                                                                                                    | Phenomenon                    |
|----------------------------------------------------------------------------------------------------|-------------------------------|
| Standby Mode                                                                                                    | The Sleep indicator lights up |
| Waiting time specified by the System Standby value or the operating system elapses without any system activity.  Or  When the computer is about to enter Hibernation mode (e.g. during a battery-low condition), but the |                               |
| Hibernation file is invalid or not present.  Hibernation Mode                                                                                                    | All power shuts off           |
| When customized functions for power management are set to Hibernation and the corresponding action is taken.                                                                                                    |                               |

## Power Management

| Power Saving Mode                                                                                  | Phenomenon                                               |
|----------------------------------------------------------------------------------------------------|----------------------------------------------------------|
| Display Standby Mode                                                                               | The display shuts off                                    |
| Keyboard, built-in touchpad, and an external PS/2 pointing device are idle for a specified period. |                                                          |
| Hard Disk Standby Mode                                                                             | Hard disk drive is in standby mode. (spindle turned-off) |
| Hard disk is idle within a specified period of time                                                |                                                          |

## Environmental Requirements

| Item                     | Specification                            |
|--------------------------|------------------------------------------|
| Temperature              |                                          |
| Operating                | 0~+40 °C                                 |
| Non-operating            | -20~+60 °C (unpacked)                    |
| Non-operating            | Non (storage package)                    |
| Humidity                 |                                          |
| Operating                | 0% to 90% RH, non-condensing             |
| Non-operating            | 20% to 90% RH, non-condensing (unpacked) |
| Non-operating            | Non (storage package)                    |
| Vibration                |                                          |
| Operating (unpacked)     | 5~500Hz: 1.0Grms (random)                |
| Non-operating (unpacked) | 5~500Hz: 2.16Grms (random)               |
| Non-operating (packed)   | 5~500Hz: 2.16Grms (random)               |

# Mechanical Specification

| Item       | Specification                                                                                                    |
|------------|----------------------------------------------------------------------------------------------------|
| Dimensions | 320 (W) x 262 (D) x 34 (H) for 14.1 inch model                                                                                                    |
|            | 330 (W) x 267 (D) x 35 (H) for 15.0 inch model                                                                                                    |
| Weight     | 2.9Kg (6.4 lbs) for 14.1 inch model; 3.1KG (6.8 lbs) for 15.0 inch model                                                                                                    |
| I/O Ports  | 2 USB port, 1VGA (external monitor) port, 1 Microphone in jack, 1 Headphone out jack, 1 RJ-11 jack for modem, 1 RJ-45 jack for Ethernet, 1 PCMCIA (Type II or Type III) slot, 1 Parallel port (ECP/EPP compliant), 1DC-in jack for AC adapter |
| Drive Bays | One                                                                                                    |
| Material   | Plastic                                                                                                    |
| Indicators | Power Mode LED, Battery Charge, Caps Lock, Num Lock, Scroll Lock, FDD activity, HDD activity, ODD activity                                                                                                    |
| Switch     | Power                                                                                                    |

# Memory Address Map

| Memory Address      | Size   | Function            |
|---------------------|--------|---------------------|
| 00100000h-000F0000h | 512 KB | System BIOS         |
| 000CD000h-000C0000h |        | VGA BIOS            |
| 000C0000h-000A0000h | 128 KB | Video memory (VRAM) |
| 000A0000h-00000000h | 640KB  | Conventional memory |

# I/O Address Map

| I/O Address | Function               |
|-------------|------------------------|
| 000-00F     | DMA controller-1       |
| 020-021     | Interrupt controller-1 |

## I/O Address Map

| I/O Address  | Function                              |
|--------------|---------------------------------------|
| 040-043      | Timer 1                               |
| 060, 064     | Keyboard controller 87570 chip select |
| 061          | System speaker                        |
| 040B         | DMA controller-1                      |
| 061          | System speaker                        |
| 070-073      | Real-time clock and NMI mask          |
| 080-08F      | DMA page register                     |
| 0A0-0A1      | Interrupt controller-2                |
| 0C0-0DF      | DMA controller-2                      |
| 0F0-0FF      | Numeric data processor                |
| 66, 62       | Power management controller           |
| 170-177      | 2nd EIDE device (CD-ROM) select       |
| 1F0-1F7      | 1st EIDE device (hard drive) select   |
| 378, 37F     | Parallel port 1                       |
| 3B0-3BB      | Video Controller                      |
| 3C0-3DF      |                                       |
| 3F0h-3F7     | Standard Floppy Disk Controller       |
| 3F0-3F7      | Floppy disk controller                |
| 480-48F, 4D6 | DMA controller-1                      |
| CF8-CFF      | PCI configuration register            |

## IRQ Assignment Map

| Interrupt Channel | Function(Hardware)             |
|-------------------|--------------------------------|
| IRQ00             | System timer                   |
| IRQ01             | Keyboard                       |
| IRQ06             | Floppy                         |
| IRQ08             | CMOS/RTC                       |
| IRQ09             | SCI IRQ used by ACPI bus       |
| IRQ10             | Audio, Modem,                  |
| IRQ11             | USB, CardBus controller, LAN   |
| IRQ12             | Alps pointing device           |
| IRQ13             | Numeric data processor         |
| IRQ14             | 1st EIDE device (hard disk)    |
| IRQ15             | 2nd EIDE device (CD-ROM drive) |

## DMA Channel Assignment

| DMA Channel | Function(Hardware)      |
|-------------|-------------------------|
| DRQ0        | Reserved                |
| DRQ1        | Reserved                |
| DRQ2        | Floppy                  |
| DRQ3        | ECP printer port (LPT1) |
| DRQ4        | DMA controller          |
| DRQ5        | Reserved                |
| DRQ6        | Reserved                |
| DRQ7        | Reserved                |

# System Utilities

## **BIOS Setup Utility**

The BIOS Setup Utility is a hardware configuration program built into your computer's BIOS (Basic Input/Output System).

Your computer is already properly configured and optimized, and you do not need to run this utility. However, if you encounter configuration problems, you may need to run Setup. Please also refer to Chapter 4 Troubleshooting when problem arises.

To activate the BIOS Utility, press 2 during POST.

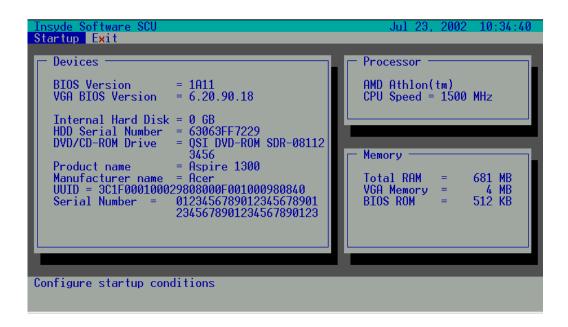

#### Navigating the BIOS Setup Utility

There are two menu options: Startup and Exit

Follow these instructions:

- To choose a menu option, use the cursor left/right keys (☐ ☐).
- ☐ To choose a parameter, use the cursor up/down keys ( ☐ ☑).
- ☐ Use <Tab> key to select a control. Then press <OK> button or ☐ key to accept entries.
- ☐ To change the value of a parameter, please follow the directions on each screen. If you like to assign the boot device, please go to Boot Device then use the cursor up/down keys ( ☐ ☐ ) to select a boot device.

Chapter 2 37

#### Startup

The Startup screen displays a summary of your computer hardware information, and also includes basic setup parameters. After you enter BIOS, you will first see the system information on the first page, then you can useuse the cursor up/down keys ( ) to select the parameter you like to change.

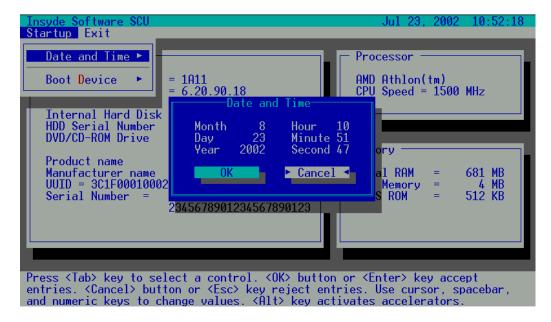

**NOTE:** The screen above is for reference only. Actual values may differ.

.

| Parameter     | Description                                                                                     |  |
|---------------|-------------------------------------------------------------------------------------------------|--|
| Date and Time | Sets the system date and time. Please use <tab> key going to the item you like to change.</tab> |  |
| Boot Device   | Sets the boot device of the system.                                                             |  |

The items in this screen are important and vital information about your computer. If you experience computer problems and need to contact technical support, this data helps our service personnel know more about your computer.

#### Exit

The Exit screen contains parameters that help safeguard and protect your computer from unauthorized use.

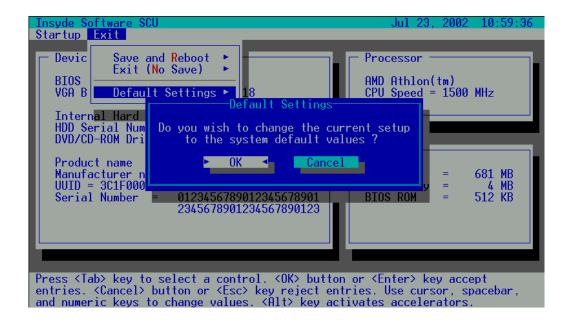

The table below describes the parameters in this screen.

| Parameter        | Description                                             |  |
|------------------|---------------------------------------------------------|--|
| Save and Reboot  | Saves changes made and reboot the system.               |  |
| Exit (No Save)   | Discards changes made and exits the BIOS Setup Utility. |  |
| Default Settings | Loads default settings for all parameters.              |  |

Chapter 2 39

## **BIOS Flash Utility**

The BIOS flash memory update is required for the following conditions:

- New versions of system programs
- New features or options
- Restore a BIOS when it becomes corrupted.

Use the Phlash utility to update the system BIOS flash ROM.

NOTE: If you do not have a crisis recovery diskette at hand, then you should create a Crisis Recovery Diskette before you use the Flash utility.

NOTE: Do not install memory-related drivers (XMS, EMS, DPMI) when you use the Flash.

**NOTE:** Please use the AC adaptor power supply when you run the Flash utility. If the battery pack does not contain enough power to finish BIOS flash, you may not boot the system because the BIOS is not completely loaded.

Fellow the steps below to run Flash utility.

- Prepare a bootable diskette.
- Copy the Flash utilities to the bootable diskette.
- 3. Then boot the system from the bootable diskette. The Flash utility has auto-execution function.

## System Diagnostic Diskette

IMPORTANT: <sup>1</sup>The diagnostics program we use for Aspire 1300 is not exactly the same as PQA (Product Quality Assurance), the diagnostic program we used to employ in other model. The system diagnostic utilities is provided by Acer Headquarters. You can utilize it as a basic diagnostic tool. To get this program, find it in the Aspire 1300- service CD kit. To better fit local service requirements, your regional office MAY have other diagnostic program. Please contact your regional offices or the responsible personnel/channel to provide you with further technical details. The diagnositc program contains a readme file. Please read the readme file as you run the diagnostic program.

**NOTE:** For ASSY Function Test Procedure, please prepare the following items for system components test: DIO loopback, SYS\_card (Card Bus), AC-adapter, keyboard, and feather.

#### Please follow the directions below to create a diagnostic diskette.

Prepare a bootable diskette in advance. Then extract Aspire 1300 zip file to the bootable diskette. When the pop-out message asks you if you like to replace file: command.com with comand.com, please click "No". Next, the pop-out message will ask you if you like to replace file: config.sys with config.sys, click "Yes". Then the pop-out window will display the last message asking you if you like to replace file: AUTOEXEC.BAT with the file AUTOEXEC.BAT. Please click "Yes". After you create the diagnostic diskette, you can boot the system from the bootable diskette.

New added description. Please pay attention to it.

# Machine Disassembly and Replacement

This chapter contains step-by-step procedures on how to disassemble the notebook computer for maintenance and troubleshooting.

To disassemble the computer, you need the following tools:

Wrist grounding strap and conductive mat for preventing electrostatic discharge small Philips screwdriver
flat head screwdriver
Philips screwdriver
nut screwdriver
tweezers

**NOTE:** The screws for the different components vary in size. During the disassembly process, group the screws with the corresponding components to avoid mismatch when putting back the components. When you remove the stripe cover, please be careful not to scrape the cover.

Chapter 3 41

## General Information

## Before You Begin

Before proceeding with the disassembly procedure, make sure that you do the following:

- **1.** Turn off the power to the system and all peripherals.
- 2. Unplug the AC adapter and all power and signal cables from the system.
- 3. Remove the battery pack.

# Disassembly Procedure Flowchart

The flowchart on the succeeding page gives you a graphic representation on the entire disassembly sequence and instructs you on the components that need to be removed during servicing. For example, if you want to remove the system board, you must first remove the keyboard, then disassemble the inside assembly frame in that order.

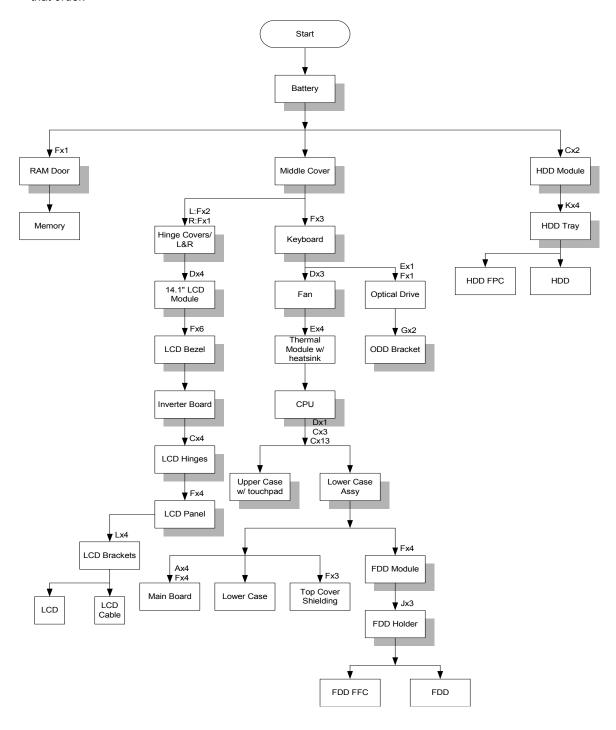

Chapter 3 43

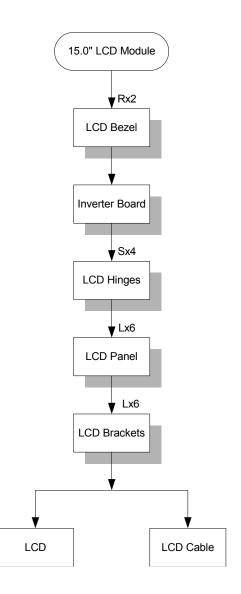

#### **Screw List**

| Item | Description                        |
|------|------------------------------------|
| Α    | Screw MBEA1001012 (Screw Nut-I/O)  |
| С    | Screw MM25050IL64 (MM2.5X5.0)      |
| D    | Screw MM25060PCI5 (MM2.5X6.0-P)    |
| Е    | Screw MM20040ICI8 (MM2.0X4.0NYLOK) |
| F    | Screw MM25040I243 (MM2.5 X4.0)     |
| G    | Screw MM20025ICI6 (MM2.0X2.5)      |
| J    | Screw MM25030ICI7 (MM2.5X3.0)      |
| К    | Screw MM30035I354 (MM3.0X3.5)      |
| L    | Screw MM20030ICI3 (MM2.0X3.0)      |
| R    | Screw MS20040IEJ3 (MS2.0X4.0)      |
| S    | Screw MM25060IL69 (MM2.5X6.0)      |

# Removing the Battery Pack

- 1. Slide the battery latch.
- 2. Then remove the battery pack.

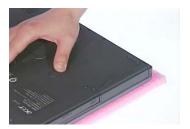

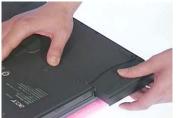

Chapter 3 45

# Removing the Memory/HDD Module

- 1. Remove the screws that secure the ram door.
- 2. Remove the ram door.
- 3. Prize the memory lock with fingers then remove the memory.

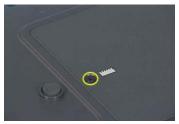

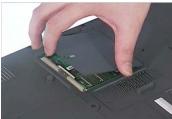

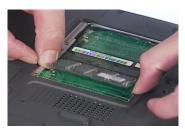

- 4. Unscrew the two screws that secure the HDD module.
- 5. Then remove the HDD module from the notebook computer.

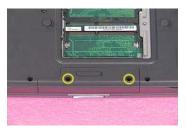

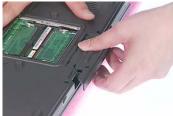

# Removing the Keyboard/LCD Module

- 1. Use a flat head screwdriver to prize the middle cover. Please be careful. Do not scrape the middle cover.
- 2. Remove the middle cover.

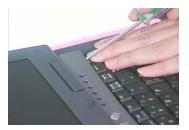

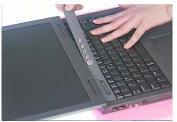

- 3. Unscrew the three screws that secure the keyboard. Next, turn over the keyboard.
- 4. Disconnect the keyboard connector then remove the keyboard.

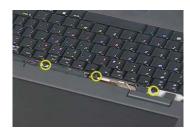

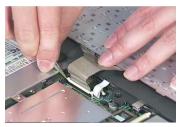

- 5. Remove the two screws holding the right hinge cover.
- 6. Unscrew the screw holding the left hinge cover.
- 7. Remove the two hinge covers.

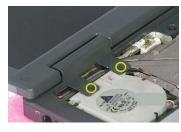

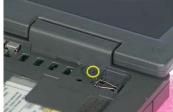

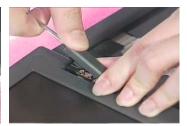

- 8. Disconect the LCD cable.
- 9. Remove the entire LCD module.

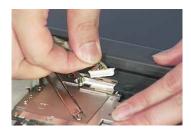

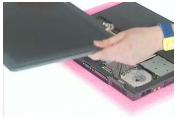

Chapter 3 47

## Disassembling the Main Unit

- 1. Disconnect the fan connector.
- 2. Remove the three screws holding the fan then remove the fan from the main unit.

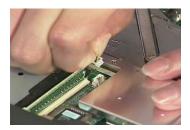

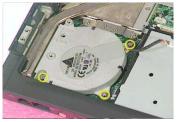

- 3. Unscrew the five screws that secure the thermal module then remove the thermal module.
- 4. Use a tool to take out CPU from CPU socket.

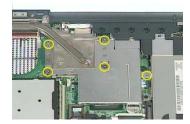

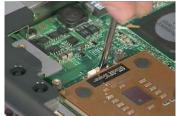

- 5. Unscrew the screw holding the optical drive.
- 6. Next remove the optical dirve off the main unit.

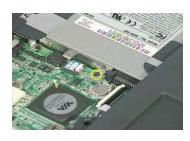

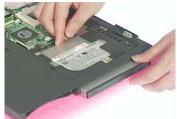

- 7. To detach the upper cover from the main unit, first disconnect Tear the mylar from logic upper assembly.
- 8. Unscrew the screw that secure the upper case to the main board.
- 9. Remove the three screws on the rear panel.

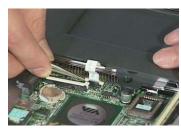

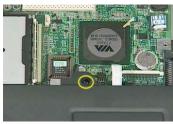

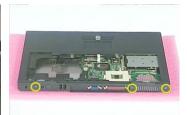

10. Remove the thirteen screws on the base panel.

- **11.** Press the cover latch locating on the right upper corner of the upper case.
- 12. Then detach the upper case from the lower assembly.

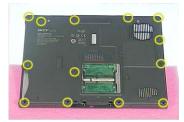

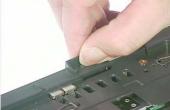

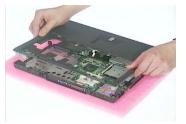

- 13. Unscrew the four screws that secure the FDD module.
- 14. Disconnect the FDD FFC then remove the FDD module from the main unit.

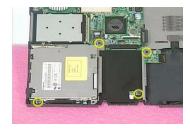

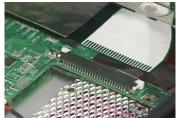

- **15.** Remove the four screw nuts on the rear panel.
- 16. Unscrew the three screws holding the top cover shielding then remove the top cover shielding.

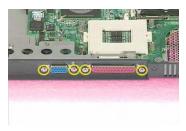

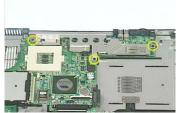

- 17. Unscrew the four screws that lock the main board.
- 18. Disconnect the right speaker cable.
- 19. Disconnect the left speaker cable.

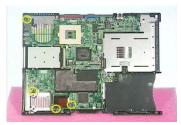

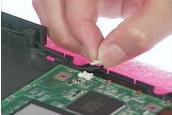

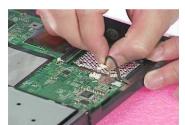

- 20. Remove the main board off the lower case.
- 21. Tear off the EMI tape on the main board.

Chapter 3 49

22. Unscrew the four screws that lock the special nuts on the main board.

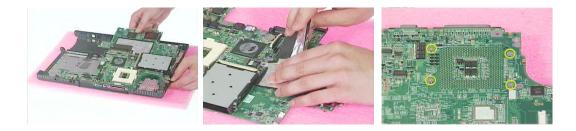

## Disassembling the LCD Module-14.1 Inch

- 1. First, remove the six screw pads then remove the six screws as shown here.
- 2. Detach the LCD bezel carefully.

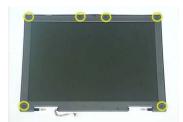

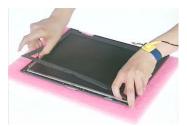

- 3. Disconnect the inverter power cable and LCD CCFT cable, then remove the inverter board.
- 4. Unscrew the four screws that fix the left and right hinges.

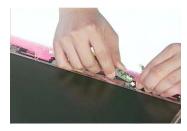

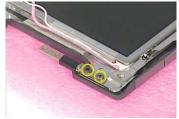

- 5. Remove the right and the left hinges.
- 6. Unscrew the four screws that fix the LCD to LCD panel. Two on each side.
- 7. Then take the LCD off the LCD panel.

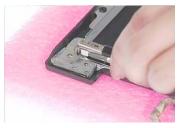

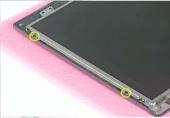

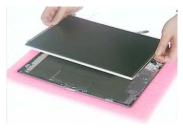

- 8. Remove the four screws that lock the right and the left LCD brackets. Two on each side.
- 9. Tear off the LCD conductive fabric tape.
- 10. Tear off the tape that fastens the LCD cable then disconnect the LCD cable.

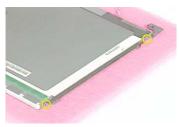

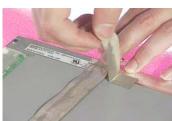

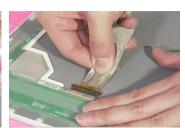

Chapter 3 51

## Disassembling the LCD Module-15.1 Inch

- 1. First, remove the two screw pads then remove the two screws as shown here.
- 2. Detach the LCD bezel carefully.
- 3. Detach the four square screw pads. Two on each side.

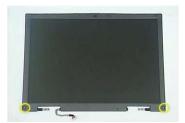

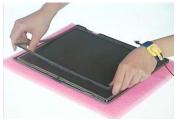

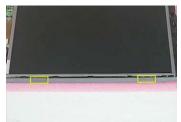

- 4. Unscrew the six screws that fix LCD to the LCD panel; three on each side.
- 5. Remove the four screws that fix the left and the right hinges; two on each side.
- 6. Remove the left and the right hinges.

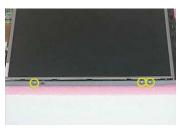

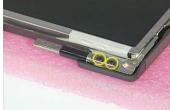

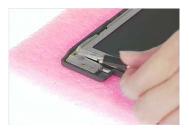

- 7. Disconnect the inverter board power cable and LCD CCFT cable then remove the inverter board.
- 8. Take the LCD off the LCD panel.
- 9. Unscrew the six screws holding the right and the left brackets then remove the LCD brackets.

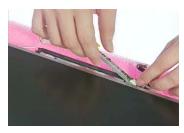

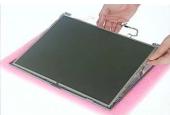

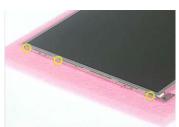

- 10. Tear off the conductive fabric tape.
- 11. Tear off the tape that fastens the LCD cable.
- 12. Then disconnect the LCD cable.

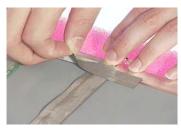

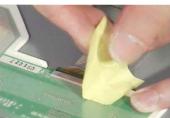

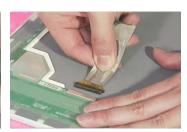

## Disassembling the External Modules

### Disassembling the HDD Module

- 1. Remove the four screws on HDD tray, two on each side.
- 2. Take the HDD off the HDD tray.

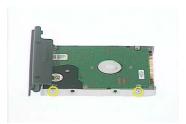

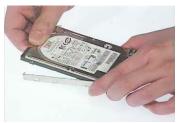

## Disassembling the Floppy Disk Drive Module

- 1. Remove the two screws holding the FDD holder.
- 2. Remove the screw that fixs the FDD holder then remove the FDD from the FDD holder.
- 3. Disconnect the FDD FPC.

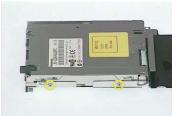

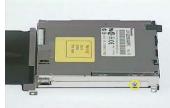

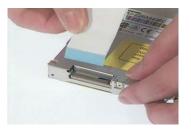

### Disassembling the Optical Drive Module

- 1. Unscrew the two screws holding the optical bracket.
- 2. Then remove the optical bracket.

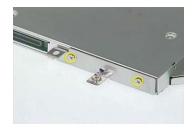

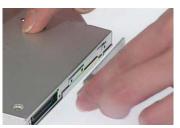

- 3. Remove the two screws that lock the ODD door.
- 4. Then remove the ODD door.

Chapter 3 53

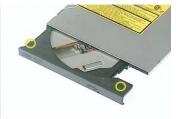

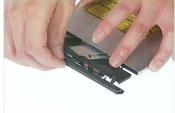

# Troubleshooting

Use the following procedure as a guide for computer problems.

**NOTE:** The diagnostic tests are intended to test this model. Non-Acer products, prototype cards, or modified options can give false errors and invalid system responses.

- 1. Duplicate symptom and obtain the failing symptoms in as much detail as possible.
- 2. Distinguish symptom. Verify the symptoms by attempting to re-create the failure by running the diagnostic test or by repeating the same operation.
- 3. Disassemble and assemble the unit without any power sources.
- **4.** If any problem occurs, you can perform visual inspection before you fellow this chapter's instructions. You can check the following:
  - power cords are properly connected and secured;
  - there are no obvious shorts or opens;
  - there are no obviously burned or heated components;
  - all components appear normal.
- 5. Use the following table with the verified symptom to determine which page to go to.

| Symptoms (Verified)                                             | Go To                                                                                                   |
|-----------------------------------------------------------------|----------------------------------------------------------------------------------------------------|
| Power failure. (The power indicator does not go on or stay on.) | "Power System Check" on page 57.                                                                        |
| POST does not complete. No beep or error codes are indicated.   | "Power-On Self-Test (POST) Error Message" on page 59                                                    |
|                                                                 | "Undetermined Problems" on page 67                                                                      |
| POST detects an error and displayed messages on screen.         | "Error Message List" on page 60                                                                         |
| The diagnostic test detected an error and displayed a FRU code. | "System Diagnostic Diskette" on page 40                                                                 |
| Other symptoms (i.e. LCD display problems or others).           | "Power-On Self-Test (POST) Error Message" on page 59                                                    |
| Symptoms cannot be re-created (intermittent problems).          | Use the customer-reported symptoms and go to<br>"Power-On Self-Test (POST) Error Message" on<br>page 59 |
|                                                                 | "Intermittent Problems" on page 66                                                                      |
|                                                                 | "Undetermined Problems" on page 67                                                                      |

Chapter 4 55

## System Check Procedures

#### External Diskette Drive Check

Do the following to isolate the problem to a controller, driver, or diskette. A write-enabled, diagnostic diskette is required.

**NOTE:** Make sure that the diskette does not have more than one label attached to it. Multiple labels can cause damage to the drive or cause the drive to fail.

Do the following to select the test device. See "System Diagnostic Diskette" on page 40 for details.

- 1. Boot from the diagnostics diskette and start the diagnostics program (see "System Diagnostic Diskette" on page 40).
- 2. See if FDD Test is passed as the program runs to FDD Test.
- 3. Follow the instructions in the message window.

If an error occurs with the internal diskette drive, reconnect the diskette connector on the system board.

If the error still remains:

- 1. Reconnect the external diskette drive/DVD-ROM module.
- 2. Replace the external diskette drive/CD-ROM module.
- 3. Replace the main board.

#### External CD-ROM Drive Check

Do the following to isolate the problem to a controller, drive, or CD-ROM. Make sure that the CD-ROM does not have any label attached to it. The label can cause damage to the drive or can cause the drive to fail.

Do the following to select the test device:

- 1. Boot from the diagnostics diskette and start the diagnostics program (refer to "System Diagnostic Diskette" on page 40.
- 2. See if CD-ROM Test is passed when the program runs to CD-ROM Test.
- 3. Follow the instructions in the message window.

If an error occurs, reconnect the connector on the System board. If the error still remains:

- Reconnect the external diskette drive/CD-ROM module.
- 2. Replace the external diskette drive/CD-ROM module.
- Replace the main board.

### Keyboard or Auxiliary Input Device Check

Remove the external keyboard if the internal keyboard is to be tested.

If the internal keyboard does not work or an unexpected character appears, make sure that the flexible cable extending from the keyboard is correctly seated in the connector on the system board.

If the keyboard cable connection is correct, run the Keyboard Test. See "System Diagnostic Diskette" on page 40 for details.

If the tests detect a keyboard problem, do the following one at a time to correct the problem. Do not replace a non-defective FRU:

- Reconnect the keyboard cables.
- 2. Replace the keyboard.
- 3. Replace the main board.

The following auxiliary input devices are supported by this computer:

- Numeric keypad
- External keyboard

If any of these devices do not work, reconnect the cable connector and repeat the failing operation.

#### Memory Check

Memory errors might stop system operations, show error messages on the screen, or hang the system.

- 1. Boot from the diagnostics diskette and start the doagmpstotics program (please refer to main board.
- 2. Go to the diagnostic memory in the test items.
- 3. Press F2 in the test items.
- 4. Follow the instructions in the message window.

NOTE: Make sure that the DIMM is fully installed into the connector. A loose connection can cause an error.

#### Power System Check

To verify the symptom of the problem, power on the computer using each of the following power sources:

- 1. Remove the battery pack.
- 2. Connect the power adapter and check that power is supplied.
- Disconnect the power adapter and install the charged battery pack; then check that power is supplied by the battery pack.

If you suspect a power problem, see the appropriate power supply check in the following list:

☐ "Check the Battery Pack" on page 58

Chapter 4 57

#### Check the Battery Pack

To check the battery pack, do the following:

#### From Software:

- 1. Check out the Power Management in control Panel
- In Power Meter, confirm that if the parameters shown in the screen for Current Power Source and Total Battery Power Remaining are correct.
- 3. Repeat the steps 1 and 2, for both battery and adapter.
- 4. This helps you identify first the problem is on recharging or discharging.

#### From Hardware:

- 1. Power off the computer.
- 2. Remove the battery pack and measure the voltage between battery terminals 1(+) and 6(ground). See the following figure
- 3. If the voltage is still less than 7.5 Vdc after recharging, replace the battery.

To check the battery charge operation, use a discharged battery pack or a battery pack that has less than 50% of the total power remaining when installed in the computer.

If the battery status indicator does not light up, remove the battery pack and let it return to room temperature. Re-install the battery pack.

If the charge indicator still does not light up, replace the battery pack. If the charge indicator still does not light up, replace the DC/DC charger board.

#### Touchpad Check

If the touchpad doesn't work, do the following actions one at a time to correct the problem. Do not replace a non-defective FRU:

- 1. After rebooting, run Tracking Pad PS2 Mode Driver. For example, run Syn touch driver.
- 2. Run utility with the PS/2 mouse function and check if the mouse is working.
- 3. If the the PS/2 mouse does not work, then check if the main board to switch board FPC is connected O.K.
- If the main board to switch board FPC is connected well, then check if the FCC on touch pad PCB connects properly.
- **5.** If the FFC on touch pad PCB connects properly, then check if LS851 JP1 Pin6=5V are pulese. If yes, then replace switch board. If no, then go to next step.
- Replace touch pad PCB.
- 7. If the touch pad still does not work, then replace FPC on Track Pad PCB.

After you use the touchpad, the pointer drifts on the screen for a short time. This self-acting pointer movement can occur when a slight, steady pressure is applied to the touchpad pointer. This symptom is not a hardware problem. No service actions are necessary if the pointer movement stops in a short period of time.

## Power-On Self-Test (POST) Error Message

The POST error message index lists the error message and their possible causes. The most likely cause is listed first.

**NOTE:** Perform the FRU replacement or actions in the sequence shown in FRU/Action column, if the FRU replacement does not solve the problem, put the original part back in the computer. Do not replace a non-defective FRU.

This index can also help you determine the next possible FRU to be replaced when servicing a computer.

If the symptom is not listed, see "Undetermined Problems" on page 67.

The following lists the error messages that the BIOS displays on the screen and the error symptoms classified by function.

**NOTE:** Most of the error messages occur during POST. Some of them display information about a hardware device, e.g., the amount of memory installed. Others may indicate a problem with a device, such as the way it has been configured.

**NOTE:** If the system fails after you make changes in the BIOS Setup Utility menus, reset the computer, enter Setup and install Setup defaults or correct the error.

Chapter 4 59

# Index of Error Messages

### Error Message List

| Error Messages                                        | FRU/Action in Sequence                                                                                              |
|-------------------------------------------------------|----------------------------------------------------------------------------------------------------|
| Struck Key                                            | See ""Keyboard or Auxiliary Input Device Check" on page 57                                                          |
| System CMOS checksum bad - Default configuration used | RTC battery Run BIOS Setup Utility to reconfigure system, then reboot system.                                       |
| Real time clock error                                 | RTC battery Run BIOS Setup Utility to reconfigure system time, then reboot system. Main board                       |
| Previous boot incomplete - Default configuration used | "Load Default Settings" in BIOS Setup Utility. RTC batter Main baord.                                               |
| Invalid System Configuration Data                     | "Load Default Settings" in BIOS Setup Utility. Main board.                                                          |
| Operating system not found                            | Enter Setup and see if fixed disk and drive A are properly identified.  Dikette drive  Hard disk drive  Main board. |

#### Error Message List

| No beep Error Messages                            | FRU/Action in Sequence                                                             |
|---------------------------------------------------|------------------------------------------------------------------------------------|
| Power-on indicator turns off and LCD is blank.    | Power source (battery pack and power adapter.) See "Power System Check" on page 57 |
|                                                   | Ensure every connector is connected tightly and correctly.                         |
|                                                   | Reconnect the DIMM.                                                                |
|                                                   | Main board.                                                                        |
| Power-on indicator turns on and LCD is blank.     | Power source (battery pack and power adapter.) See "Power System Check" on page 57 |
|                                                   | Reconnect the LCD connector                                                        |
|                                                   | Hard disk drive                                                                    |
|                                                   | LCD cable                                                                          |
|                                                   | LCD inverter                                                                       |
|                                                   | LCD                                                                                |
|                                                   | Main board                                                                         |
| Power-on indicator turns on and LCD is blank.     | Reconnect the LCD connectors.                                                      |
| But you can see POST on an external CRT.          | LCD cable                                                                          |
|                                                   | LCD inverter                                                                       |
|                                                   | LCD                                                                                |
|                                                   | Main board                                                                         |
| Power-on indicator turns on and a blinking cursor | Ensure every connector is connected tightly and correctly.                         |
| shown on LCD during POST.                         | Main board                                                                         |

Chapter 4 61

# Index of Symptom-to-FRU Error Message

## LCD-Related Symptoms

| Symptom / Error                                       | Action in Sequence                                                                                                    |
|-------------------------------------------------------|----------------------------------------------------------------------------------------------------|
| LCD backlight doesn't work                            | First, plug a monitor to CRT port. Next, enter BIOS utility to running "Load Default Settings" then reboot the system. |
|                                                       | Reconnect the LCD connectors.                                                                                          |
|                                                       | Keyboard (if the brightness function key doesn't work).                                                                |
|                                                       | LCD cable                                                                                                    |
|                                                       | LCD inverter                                                                                                    |
|                                                       | LCD                                                                                                    |
|                                                       | Main board                                                                                                    |
| LCD is too dark                                       | Enter BIOS Utility to execute "Load Setup Default Settings", then                                                      |
| LCD brightness cannot be adjusted                     | reboot system.                                                                                                    |
|                                                       | Reconnect the LCD connectors.                                                                                          |
|                                                       | Keyboard (if the brightness function key doesn't work).                                                                |
|                                                       | LCD cable                                                                                                    |
|                                                       | LCD inverter                                                                                                    |
|                                                       | LCD                                                                                                    |
|                                                       | Main board                                                                                                    |
| Unreadable LCD screen                                 | Reconnect the LCD cable                                                                                                |
| Missing pels in characters                            | LCD cable                                                                                                    |
| Abnormal screen                                       | LCD                                                                                                    |
| Wrong color displayed                                 | Main board                                                                                                    |
| LCD has extra horizontal or vertical lines displayed. |                                                                                                    |

### Indicator-Related Symptoms

| Symptom / Error                                                    | Action in Sequence |
|--------------------------------------------------------------------|--------------------|
| Indicator incorrectly remains off or on, but system runs correctly | Main board         |
| HDD/CD-ROM active indicators cannot work                           | HDD/CD-ROM drive   |
|                                                                    | Device driver      |
|                                                                    | Main board         |

### Power-Related Symptoms

| Symptom / Error              | Action in Sequence                                                                                                    |
|------------------------------|----------------------------------------------------------------------------------------------------|
| <b>5</b> .                   | Power source (battery pack and power adapter). See "Power System Check" on page 57.                                                                                    |
|                              | Battery pack                                                                                                    |
|                              | AC adapter                                                                                                    |
|                              | See if the thermal module is overheat (Heat sink or fan).                                                                                                    |
|                              | Main board                                                                                                    |
| The system cannot power-on.  | Power source (battery pack and power adapter). See "Power System Check" on page 57.                                                                                    |
|                              | Battery pack                                                                                                    |
|                              | Power adapter                                                                                                    |
|                              | CPU                                                                                                    |
|                              | Main board                                                                                                    |
| The system cannot power-off. | In Windows XP operating system, hold and press the power switch for more than 4 seconds. If the system can power off, then the main board is OK. Verify OS in the HDD. |
|                              | Main board                                                                                                    |

#### Power-Related Symptoms

| Symptom / Error                        | Action in Sequence                       |
|----------------------------------------|------------------------------------------|
| Battery can't be charged or discharged | See "Check the Battery Pack" on page 58. |
|                                        | Battery pack                             |
|                                        | Main board                               |
| System hang during POST                | ODD/HDD/FDD/RAM module                   |
|                                        | Main board                               |

### PCMCIA-Related Symptoms

| Symptom / Error                           | Action in Sequence                  |
|-------------------------------------------|-------------------------------------|
| System cannot detect the PC Card (PCMCIA) | PCMCIA slot assembly                |
|                                           | Main board                          |
| PCMCIA slot pin is damaged.               | PCMCIA slot assembly                |
| PC Card cannot be inserted or ejected     | Check if the PCMCIA slot is blocked |
|                                           | Main board                          |

#### Memory-Related Symptoms

| Symptom / Error                                         | Action in Sequence                                                              |
|---------------------------------------------------------|---------------------------------------------------------------------------------|
| Memory count (size) appears different from actual size. | Enter BIOS Setup Utility to execute "Load Default Settings" then reboot system. |
|                                                         | RAM module                                                                      |
|                                                         | Main board                                                                      |
|                                                         | Check BIOS revision                                                             |
| System can power on, but you hear two long              | Reinsert DIMM                                                                   |
| beeps: "B, B" and the LCD is blank.                     | DIMM                                                                            |
|                                                         | Main board                                                                      |

### Speaker-Related Symptoms

| Symptom / Error                                | Action in Sequence           |
|------------------------------------------------|------------------------------|
| In Windows, multimedia programs, no sound      | OS volume control            |
| comes from the computer.                       | Audio driver                 |
|                                                | Speaker                      |
|                                                | Main board                   |
| Internal speakers make noise or emit no sound. | Speaker                      |
|                                                | Main board                   |
| Microphone cannot work                         | Audio driver                 |
|                                                | Volume control in Windows XP |
|                                                | Main board                   |

#### Power Management-Related Symptoms

| Symptom / Error                             | Action in Sequence                |
|---------------------------------------------|-----------------------------------|
| The system will not enter hibernation mode  | Power option in Windows XP        |
|                                             | Hard disk drive                   |
|                                             | Main board                        |
| The system doesn't enter standby mode after | Driver of Power Option Properties |
| closing the lid of the portable computer.   | Lid close switch in upper case    |
|                                             | Main board                        |

Chapter 4 63

### Power Management-Related Symptoms

| Symptom / Error                                 | Action in Sequence                                                 |  |
|-------------------------------------------------|--------------------------------------------------------------------|--|
| The system doesn't resume from hibernation/     | Connect AC adapter then check if the system resumes from           |  |
| standby mode.                                   | Standby/Hibernation mode.                                          |  |
|                                                 | Check if the battery is low.                                       |  |
|                                                 | Hard disk drive                                                    |  |
|                                                 | Main board                                                         |  |
| The system doesn't resume from standby mode     | LCD cover switch                                                   |  |
| after opening the lid of the portable computer. | Main board                                                         |  |
| Battery fuel gauge in Windows doesn't go higher | Refresh battery (continue use battery until power off, then charge |  |
| than 90%.                                       | battery).                                                          |  |
|                                                 | Battery pack                                                       |  |
|                                                 | Main board                                                         |  |
| System hangs intermittently.                    | Reconnect hard disk/CD-ROM drives.                                 |  |
|                                                 | Main board                                                         |  |

## Peripheral-Related Symptoms

| Symptom / Error                           | Action in Sequence                                               |  |
|-------------------------------------------|------------------------------------------------------------------|--|
| System configuration does not match the   | Enter BIOS Setup Utility to execute "Load Setup defaults", then  |  |
| installed devices.                        | reboot system.                                                   |  |
|                                           | Reconnect hard disk/CD-ROM drives/FDD or other peripherals.      |  |
|                                           | Main board                                                       |  |
| External display does not work correctly. | Press Fn+F5, LCD/CRT/Both display switching                      |  |
|                                           | Keyboard                                                         |  |
|                                           | Main board                                                       |  |
| USB does not work correctly               | See "System Diagnostic Diskette" on page 40                      |  |
|                                           | Main board                                                       |  |
| Print problems.                           | Enter BIOS Setup Utility to execute "Load Default Settings" then |  |
|                                           | reboot the system.                                               |  |
|                                           | Run printer self-test.                                           |  |
|                                           | Printer driver                                                   |  |
|                                           | Printer cable                                                    |  |
|                                           | Printer                                                          |  |
|                                           | Main board                                                       |  |
| Parallel port device problems             | Enter BIOS Setup Utility to execute "Load Default Settings" then |  |
|                                           | reboot the system.                                               |  |
|                                           | Device driver                                                    |  |
|                                           | Device cable                                                     |  |
|                                           | Device                                                           |  |
|                                           | Main board                                                       |  |

## $Keyboard/Touchpad\text{-}Related \ Symptoms$

| Symptom / Error                            | Action in Sequence            |
|--------------------------------------------|-------------------------------|
| Keyboard (one or more keys) does not work. | Reconnect the keyboard cable. |
|                                            | Keyboard                      |
|                                            | Main board                    |
| Touchpad does not work.                    | Reconnect touchpad cable.     |
|                                            | Touchpad board                |
|                                            | Main board                    |

### Modem/LAN-Related Symptoms

| Symptom / Error                         | Action in Sequence                                            |  |  |
|-----------------------------------------|---------------------------------------------------------------|--|--|
| Internal modem does not work correctly. | See "System Diagnostic Diskette" on page 40.                  |  |  |
|                                         | Phone cable                                                   |  |  |
|                                         | Driver                                                        |  |  |
|                                         | Reconnect the Internal modem cable to the main board tightly. |  |  |
|                                         | Main board                                                    |  |  |
| Internal LAN does not work correctly    | Lan cable                                                     |  |  |
|                                         | Driver                                                        |  |  |
|                                         | Main board                                                    |  |  |

**NOTE:** If you cannot find a symptom or an error in this list and the problem remains, see "Undetermined Problems" on page 67.

Chapter 4 65

## **Intermittent Problems**

Intermittent system hang problems can be caused by a variety of reasons that have nothing to do with a hardware defect, such as: cosmic radiation, electrostatic discharge, or software errors. FRU replacement should be considered only when a recurring problem exists.

When analyzing an intermittent problem, do the following:

- 1. Run the diagnostic test for the system board in loop mode at least 10 times.
- 2. If no error is detected, do not replace any FRU.
- 3. If any error is detected, replace the FRU. Rerun the test to verify that there are no more errors.

## **Undetermined Problems**

The diagnostic problems does not identify which adapter or device failed, which installed devices are incorrect, whether a short circuit is suspected, or whether the system is inoperative.

Follow these procedures to isolate the failing FRU (do not isolate non-defective FRU).

**NOTE:** Verify that all attached devices are supported by the computer.

**NOTE:** Verify that the power supply being used at the time of the failure is operating correctly. (See "Power System Check" on page 57):

- 1. Power-off the computer.
- 2. Visually check them for damage. If any problems are found, replace the FRU.
- 3. Remove or disconnect all of the following devices:

|   | Non-Acer devices                           |
|---|--------------------------------------------|
|   | Printer, mouse, and other external devices |
|   | Battery pack                               |
|   | Hard disk drive                            |
|   | DIMM                                       |
| П | PC Cards                                   |

- 4. Power-on the computer.
- 5. Determine if the problem has changed.
- 6. If the problem does not recur, reconnect the removed devices one at a time until you find the failing FRU.
- 7. If the problem remains, replace the following FRU one at a time. Do not replace a non-defective FRU:
  - System board
  - LCD assembly

Chapter 4 67

# Jumper and Connector Locations

# Top View

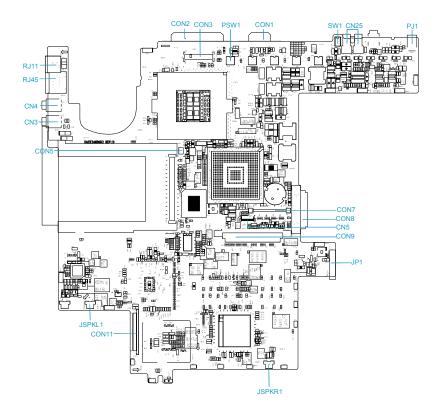

| CON2 | Parallel connector          | CON9   | HDD connector           |
|------|-----------------------------|--------|-------------------------|
| CON3 | LCD cable connector         | JP1    | Battery connector       |
| PSW1 | Power on switch             | JSPKR1 | Right speaker connector |
| CON1 | VGA connector               | CON11  | FDD FPC connector       |
| SW1  | Lid switch                  | JSPKL1 | Left speaker connector  |
| CN25 | USB connectorX2             | CON5   | FAN connector           |
| PJ1  | Adapter connector           | CN3    | Headphone jack          |
| CON7 | Keyboard FFC connector      | CN4    | Microphone-in jack      |
| CON8 | CD/DVD-ROM module connector | RJ45   | LAN connector           |
| CN5  | Touchpad FFC connector      | RJ11   | Modem connector         |

Chapter 5 69

# Bottom View

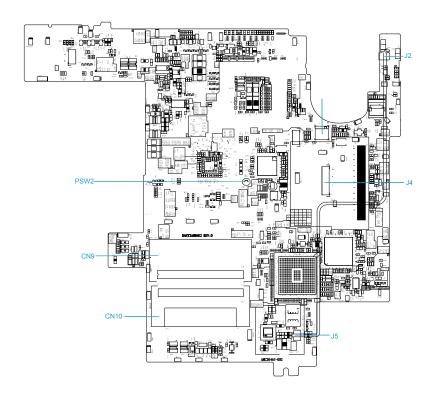

J2 Modem cable connector
J4 Debug port connector
J5 Modem cable connector
CN10 DIMM connector 2
CN9 DIMM connector 1
PSW2 System-off switch

# FRU (Field Replaceable Unit) List

This chapter gives you the FRU (Field Replaceable Unit) listing in global configurations of Aspire 1300. Refer to this chapter whenever ordering for parts to repair or for RMA (Return Merchandise Authorization). Please also note that there are some common parts for Aspire 1300, yet the LCD modules are different in two model.

Please note that WHEN ORDERING FRU PARTS, you should check the most up-to-date information available on your regional web or channel. For whatever reasons a part number change is made, it will not be noted on the printed Service Guide. For ACER AUTHORIZED SERVICE PROVIDERS, your Acer office may have a DIFFERENT part number code from those given in the FRU list of this printed Service Guide. You MUST use the local FRU list provided by your regional Acer office to order FRU parts for repair and service of customer machines.

**NOTE:** To scrap or to return the defective parts, you should follow the local government ordinance or regulations on how to dispose it properly, or follow the rules set by your regional Acer office on how to return it.

Chapter 6 71

# Exploded Diagram

## THE SYSTEM

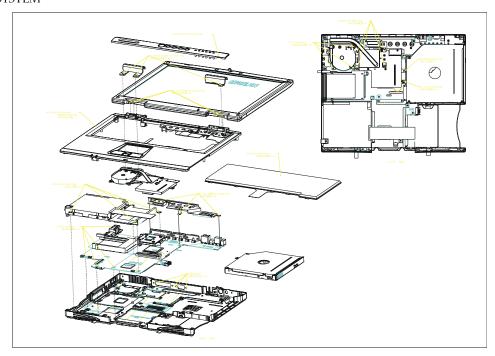

LCD 14.1"

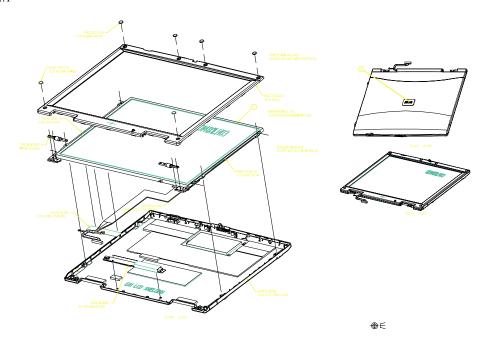

### LCD 15.0"

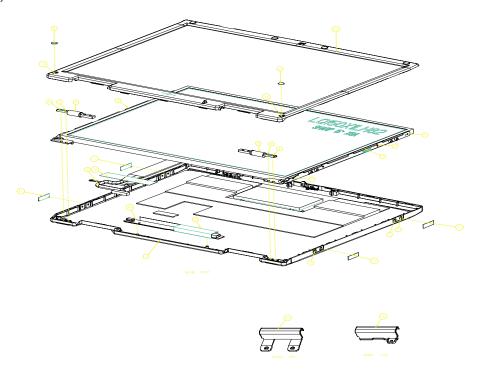

#### FDD ASSY

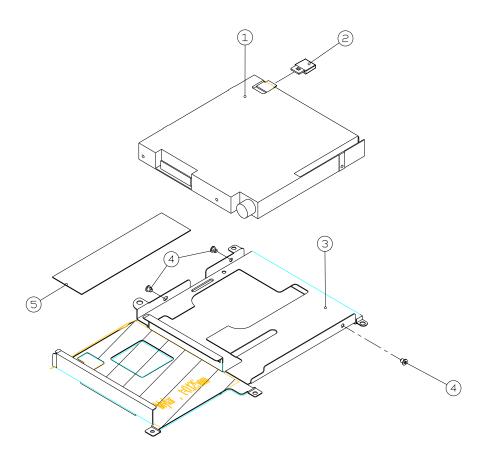

| Picture                                                                                                    | No.             | Partname And Description                  | Part Number  |
|----------------------------------------------------------------------------------------------------|-----------------|-------------------------------------------|--------------|
| CPU/Processor                                                                                                    |                 |                                           |              |
|                                                                                                    | THE             | AMD ATHLON XP 1.2G(1400+) 35W TOROUGHBRED | KC.A1402.001 |
|                                                                                                    | SYSTEM          | AMD ATHLON XP 1.4G(1600+) 35W TOROUGHBRED |              |
|                                                                                                    |                 | AMD ATHLON XP 1.5G(1800+) 35W TOROUGHBRED | KC.A1802.001 |
|                                                                                                    |                 |                                           |              |
| 130                                                                                                    |                 |                                           |              |
|                                                                                                    |                 |                                           |              |
| Memory                                                                                                    | ı               |                                           | 1            |
|                                                                                                    | NS              | MEMORY SDIMM 128M MICRON PC-133           | KS.12804.001 |
|                                                                                                    |                 | MEMORY SDIMM 128M INFINION PC-133         | KS.12802.002 |
|                                                                                                    |                 | MEMORY SDIMM 128M NANYA PC-133            | KS.12803.001 |
|                                                                                                    |                 | MEMORY SDIMM 128M ELPIDA PC-133           |              |
| The state of the state of the s |                 | MEMORY SDIMM 128M MITSUBISHI PC-133       | KS.12808.001 |
|                                                                                                    |                 | MEMORY SDIMM 256M MICRON PC-133           | KS.25604.001 |
|                                                                                                    |                 | MEMORY SDIMM 256M INFINION PC-133         | KS.25602.002 |
|                                                                                                    |                 | MEMORY SDIMM 256M NANYA PC-133            | KS.25603.001 |
|                                                                                                    |                 | MEMORY SDIMM 256M ELPIDA PC-133           |              |
|                                                                                                    |                 | MEMORY SDIMM 256M MITSUBISHI PC-133       | KS.25608.001 |
| LCD                                                                                                    |                 |                                           |              |
|                                                                                                    | THE             | LCD MODULE 14.1" QDI                      | 6M.A03V7.031 |
|                                                                                                    | SYSTEM          | LCD MODULE 14.1" SAMSUNG                  | 6M.A03V7.032 |
|                                                                                                    |                 | LCD MODULE 14.1" AU                       | 6M.A03V7.033 |
|                                                                                                    |                 | LCD MODULE 15.0" LG                       | 6M.A03V7.034 |
|                                                                                                    |                 | LCD MODULE 15.0" SHARP                    | 6M.A03V7.035 |
|                                                                                                    |                 | LCD MODULE 15.0" AU                       | 6M.A03V7.036 |
|                                                                                                    | 1-LCD 14.1"     | LCD 14.1" TFT XGA QDI QD141X1LH03         | LK.A0309.001 |
|                                                                                                    | 4LCD 15.0"      | LCD 14.1" TFT XGA SAMSUNG LTN141X8-L04    | LK.A0309.002 |
|                                                                                                    |                 | LCD 14.1" TFT XGA B141XN04 AU             | LK.A0309.003 |
|                                                                                                    |                 | LCD 15.0" XGA TFT LG LP150X2-A2M1         | LK.A0309.004 |
|                                                                                                    |                 | LCD 15.0" XGA TFT SHARP LQ150X1LH82       | LK.A0309.005 |
|                                                                                                    |                 | LCD 15.0" XGA TFT AU B150XN01             | LK.A0309.006 |
|                                                                                                    | 10-LCD          | LCD INVERTER W/MAYLARE                    | 19.A03V7.001 |
|                                                                                                    | 10-LCD<br>15.0" | LOD INVERTER W/MAYLARE                    | 19.A03V7.001 |
| 4                                                                                                    | 10.0            |                                           |              |
| AND DESCRIPTION OF THE PARTY OF THE PARTY OF |                 |                                           |              |
|                                                                                                    |                 |                                           |              |
|                                                                                                    |                 |                                           |              |
|                                                                                                    | FBEA10010       | ASSY 14.1" BRACKET R                      | 33.A03V7.004 |
| As a second                                                                                                    | 12-LCD          |                                           |              |
|                                                                                                    | 14.1"           |                                           |              |
|                                                                                                    |                 |                                           |              |
|                                                                                                    |                 |                                           |              |
|                                                                                                    | FBEA10020       | ASSY 14.1" BRACKET L                      | 33.A03V7.005 |
|                                                                                                    | 19-LCD          |                                           |              |
|                                                                                                    | 14.1"           |                                           |              |
|                                                                                                    |                 |                                           |              |
|                                                                                                    |                 |                                           |              |
|                                                                                                    |                 |                                           |              |

| Picture                                                                                                    | No.                 | Partname And Description                             | Part Number                  |
|----------------------------------------------------------------------------------------------------|---------------------|------------------------------------------------------|------------------------------|
|                                                                                                    | 9-LCD 15.0"         | ASSY 14.1" HINGE R/L                                 | 6K.A03V7.004                 |
|                                                                                                    |                     |                                                      |                              |
|                                                                                                    |                     |                                                      |                              |
|                                                                                                    |                     |                                                      |                              |
|                                                                                                    | 3-LCD 15.0"         | ASSY 15.0" BRACKET R                                 | 33.A03V7.006                 |
|                                                                                                    | 3-LCD 15.0          | ASST 15.0 BRACKET R                                  | 33.AU3V7.UU0                 |
|                                                                                                    |                     |                                                      |                              |
|                                                                                                    |                     |                                                      |                              |
|                                                                                                    |                     |                                                      |                              |
|                                                                                                    | 4LCD 15.0"          | ASSY 15.0" BRACKET L                                 | 33.A03V7.007                 |
| ~                                                                                                    |                     |                                                      |                              |
|                                                                                                    |                     |                                                      |                              |
|                                                                                                    |                     |                                                      |                              |
|                                                                                                    |                     |                                                      |                              |
|                                                                                                    | 1-LCD 15.0"         | LCD PANEL WITH LOGO 14.1"                            | 60.A03V7.003                 |
|                                                                                                    |                     | LCD PANEL WITH LOGO 15.0"                            | 60.A03V7.005                 |
|                                                                                                    |                     |                                                      |                              |
|                                                                                                    |                     |                                                      |                              |
|                                                                                                    |                     |                                                      |                              |
|                                                                                                    |                     |                                                      |                              |
| 1000                                                                                                    | 14-LCD              | LCD BEZEL 14.1"                                      | 60.A03V7.004                 |
|                                                                                                    | 14-LCD<br>15.0"     | LCD BEZEL 14.1<br>LCD BEZEL 15.0" (WITH RUBBER FEET) | 60.A03V7.004<br>60.A03V7.006 |
|                                                                                                    | 10.0                | COD BEZEL 13.0 (WITH NOBBEN FEET)                    | 00.A03 V 7.000               |
|                                                                                                    |                     |                                                      |                              |
| 4                                                                                                    |                     |                                                      |                              |
|                                                                                                    |                     |                                                      |                              |
|                                                                                                    |                     |                                                      |                              |
|                                                                                                    | DDOCTOL O           | LOD WIDE 14.1" ODI                                   | 50.4001/7.000                |
|                                                                                                    | DDOET2LC<br>204-LCD | LCD WIRE 14.1" QDI<br>LCD WIRE 14.1" SAMSUNG         | 50.A03V7.002<br>50.A03V7.003 |
| Erra.                                                                                                    | 14.1"               | LCD WIRE 14.1 SAMSUNG                                | 50.A03V7.003<br>50.A03V7.004 |
| , ,                                                                                                    |                     | LCD WIRE 14.1 AU<br>LCD WIRE 15.0" LG                | 50.A03V7.004<br>50.A03V7.005 |
|                                                                                                    |                     | LCD WIRE 15.0" SHARP                                 | 50.A03V7.005<br>50.A03V7.006 |
| 1                                                                                                    |                     | LCD WIRE 15.0" AU                                    | 50.A03V7.000<br>50.A03V7.007 |
| FDD/Floppy Disk Drive                                                                                                    |                     | LOD WITE 10.0 AO                                     | 00.A00 V 1.001               |
| DD/I loppy bisk brive                                                                                                    | NS                  | EDD MODIII E DANASCANO                               | 6M A00V7 044                 |
|                                                                                                    |                     | FDD MODULE, PANASONIC                                | 6M.A03V7.011                 |
|                                                                                                    | 1-FDD ASSY          | FDD 1.44MB PANASONIC JU-226A343FC(V)                 | KF.A0302.001                 |
|                                                                                                    |                     |                                                      |                              |
| RTIN A                                                                                                    |                     |                                                      |                              |
| The state of the state of the s |                     |                                                      |                              |
|                                                                                                    |                     |                                                      |                              |
|                                                                                                    |                     |                                                      |                              |
|                                                                                                    | E EDD 4001          | EDD EEC                                              | F0 400V7 004                 |
|                                                                                                    | 5-FDD ASSY          | FFG                                                  | 50.A03V7.001                 |
| A Sec.                                                                                                    |                     |                                                      |                              |
|                                                                                                    |                     |                                                      |                              |
|                                                                                                    |                     |                                                      |                              |
|                                                                                                    |                     |                                                      |                              |
|                                                                                                    |                     |                                                      |                              |
|                                                                                                    | 1                   | 1                                                    |                              |

| Picture                                   | No.        | Partname And Description                  | Part Number                  |
|-------------------------------------------|------------|-------------------------------------------|------------------------------|
|                                           | 3-FDD ASSY | FDD HOLDER-PANASONIC                      | 33.A03V7.002                 |
| ,                                         |            |                                           |                              |
| P. C. C. C. C. C. C. C. C. C. C. C. C. C. |            |                                           |                              |
|                                           |            |                                           |                              |
|                                           |            |                                           |                              |
|                                           |            |                                           |                              |
|                                           |            |                                           |                              |
| HDD/ Hard Disk Drive                      |            |                                           |                              |
|                                           | NS         | HDD MODULE 20G TOSHIBA                    | 6M.A03V7.021                 |
|                                           |            | HDD MODULE 20G IBM                        | 6M.A03V7.022                 |
| <b>斯里里</b> [50                            |            | HDD MODULE 30G IBM                        | 6M.A03V7.023                 |
|                                           |            |                                           |                              |
| 88 2 2 2 2 2 2 2 2 2 2 2 2 2 2 2 2 2 2    |            |                                           |                              |
|                                           |            |                                           |                              |
|                                           |            |                                           |                              |
|                                           | NS         | HDD TOSHIBA 20G(MK2018GAP), TITAN         | KH.25204.001                 |
|                                           |            | HDD IBM 20G(IC25N020ATCS04-0), 07N8325,   | KH.25202.001                 |
|                                           |            | CASCADE                                   | KH.25302.001                 |
|                                           |            | HDD IBM 30G(IC25N030ATCS04-0), 07N8326,   |                              |
|                                           |            | CASCADE                                   |                              |
|                                           | NS         | HDD CARRIER                               | 33.A03V7.003                 |
| 4.000                                     |            |                                           |                              |
|                                           |            |                                           |                              |
|                                           |            |                                           |                              |
|                                           |            |                                           |                              |
|                                           |            |                                           |                              |
| Optical Drive/Combo Drive                 |            |                                           |                              |
|                                           | THE        | CD-ROM MODULE 24X QSI                     | 6M.A03V7.001                 |
|                                           | SYSTEM     | CD-ROM MODULE 24X PANASONIC               | 6M.A03V7.002                 |
|                                           |            | DVD-ROM MODULE 8X QSI                     | 6M.A03V7.003                 |
|                                           |            | DVD-ROM MODULE 8X PANASONIC               | 6M.A03V7.004                 |
|                                           |            | DVD-RW COMBO MODULE 16X QSI               | 6M.A03V7.005                 |
|                                           |            | DVD-RW COMBO MODULE 16X PANASONIC         | 6M.A03V7.006                 |
|                                           |            | DVD-RW COMBO MODULE 16X TOSHIBA           | 6M.A03V7.007                 |
|                                           |            | CD-ROM 24X QSI SCR-242                    | KD.24X02.001                 |
|                                           |            | CD-ROM 24X PANASONIC CR-177-DPK1          | KD.24X05.001                 |
| (00                                       |            | DVD-ROM 8X QSI SDR-083                    | KV.08X03.001                 |
|                                           |            | DVD-ROM 8X PANASONIC SR8177               | KV.08X07.001                 |
| 100                                       |            | DVD-RW COMBO 16X QSI SBW-161              | KO.16X07.001                 |
|                                           |            | DVD-RW COMBO 16X PANASONIC UJDA730        | KO.16X06.001                 |
|                                           |            | DVD-RW COMBO 16X TOSHIBA SD-R2212         | KO.08X04.002                 |
|                                           |            | CD-ROM DOOR QSI                           | 42.A03V7.011                 |
|                                           |            | CD-ROM DOOR PANASONIC                     | 42.A03V7.012                 |
|                                           |            | DVD-ROM DOOR QSI                          | 42.A03V7.021                 |
|                                           |            | DVD-ROM DOOR PANASONIC                    | 42.A03V7.022                 |
|                                           |            | DVD-RW DOOR QSI<br>DVD-RW DOOR PANASONIC  | 42.A03V7.023<br>42.A03V7.031 |
|                                           |            | DVD-RW DOOR FANASONIC DVD-RW DOOR TOSHIBA | 42.A03V7.031<br>42.A03V7.032 |
|                                           |            | DAD TIM DOOL LOOLIDY                      | 76.700 V I .UUL              |

| Picture  | No.      | Partname And Description                   | Part Number  |
|----------|----------|--------------------------------------------|--------------|
|          |          | ODD BRACKET                                | 33.A03v7.001 |
|          |          |                                            |              |
|          |          |                                            |              |
| 4        |          |                                            |              |
|          |          |                                            |              |
|          |          |                                            |              |
| Fan      | l.       |                                            |              |
|          | THE      | FAN                                        | 31.A03V7.001 |
|          | SYSTEM   |                                            |              |
| Cables   | •        |                                            | •            |
|          | NS       | POWER CORD-US                              | 27.A03V7.001 |
|          |          | POWER CORD-CONTINENTAL                     | 27.A03V7.002 |
|          |          | POWER CORD-PRC                             | 27.A03V7.003 |
|          |          | POWER CORD-UK                              | 27.A03V7.004 |
|          |          | POWER CORD-ITALIAN                         | 27.A03V7.005 |
|          |          | POWER CORD-DANISH                          | 27.A03V7.006 |
|          |          | POWER CORD-SWISS                           | 27.A03V7.007 |
| Boards   | ı        |                                            |              |
|          | THE      | MAIN BOARD W/LAN                           | MB.A0306.001 |
|          | SYSTEM   |                                            |              |
|          |          |                                            |              |
| O C      |          |                                            |              |
|          |          |                                            |              |
|          |          |                                            |              |
| Adapter  | <u> </u> |                                            |              |
|          | NS       | ADAPTER DELTA 75W ADP-75FB B (W PFC), 3P   | AP.A0305.001 |
|          |          | ADAPTER LITE-ON 75W PA-1750-02Q(W PFC), 3P | AP.A0305.002 |
|          |          |                                            |              |
|          |          |                                            |              |
|          |          |                                            |              |
|          |          |                                            |              |
| Battery  |          | '                                          | 1            |
|          | NS       | BATTERY SANYO LI-ION 4000mAH               | BT.A0302.001 |
|          |          | BATTERY PANASONIC-LI-ION 4000mAH           | BT.A0302.002 |
|          |          | BATTERY SANYO NI-MH 4000mAH                | BT.A0302.003 |
| 2 8 M    |          |                                            |              |
|          |          |                                            |              |
|          |          |                                            |              |
| Keyboard |          |                                            |              |

| Picture                  | No.             | Partname And Description                    | Part Number    |
|--------------------------|-----------------|---------------------------------------------|----------------|
|                          | 9-THE           | ASPIRE 1300 KEYBOARD JIMMOLD US             | KB.A0305.001   |
|                          | SYSTEM          | ASPIRE 1300 KEYBOARD JIMMOLD UK             | KB.A0305.002   |
|                          |                 | ASPIRE 1300 KEYBOARD JIMMOLD GERMAN         | KB.A0305.003   |
|                          |                 | ASPIRE 1300 KEYBOARD JIMMOLD ITALIAN        | KB.A0305.004   |
|                          |                 | ASPIRE 1300 KEYBOARD JIMMOLD CHINESE        | KB.A0305.005   |
|                          |                 | ASPIRE 1300 KEYBOARD JIMMOLD FRENCH         | KB.A0305.006   |
|                          |                 | ASPIRE 1300 KEYBOARD JIMMOLD SWISS/G        | KB.A0305.007   |
|                          |                 | ASPIRE 1300 KEYBOARD JIMMOLD SPANISH        | KB.A0305.008   |
|                          |                 | ASPIRE 1300 KEYBOARD JIMMOLD PROTUGUESE     | KB.A0305.009   |
|                          |                 | ASPIRE 1300 KEYBOARD JIMMOLD ARABIC         | KB.A0305.010   |
|                          |                 | ASPIRE 1300 KEYBOARD JIMMOLD THAI           | KB.A0305.011   |
|                          |                 | ASPIRE 1300 KEYBOARD JIMMOLD BELGIUM        | KB.A0305.012   |
|                          |                 | ASPIRE 1300 KEYBOARD JIMMOLD SWEDEN         | KB.A0305.013   |
|                          |                 | ASPIRE 1300 KEYBOARD JIMMOLD CZECH          | KB.A0305.014   |
|                          |                 | ASPIRE 1300 KEYBOARD JIMMOLD HUNGAIAN       | KB.A0305.015   |
|                          |                 | ASPIRE 1300 KEYBOARD JIMMOLD NORWAY         | KB.A0305.016   |
|                          |                 | ASPIRE 1300 KEYBOARD JIMMOLD DANISH         | KB.A0305.017   |
|                          |                 | ASPIRE 1300 KEYBOARD JIMMOLD TURKISH        | KB.A0305.018   |
|                          |                 | ASPIRE 1300 KEYBOARD JIMMOLD JAPANESE       | KB.A0305.019   |
|                          |                 | ASPIRE 1300 KEYBOARD JIMMOLD KOREAN         | KB.A0305.020   |
|                          |                 | ASPIRE 1300 KEYBOARD JIMMOLD DUTCH          | KB.A0305.021   |
|                          |                 | ASPIRE 1300 KEYBOARD JIMMOLD RUSSIAN        | KB.A0305.022   |
|                          |                 | ASPIRE 1300 KEYBOARD JIMMOLD SLOVAK         | KB.A0305.023   |
|                          |                 | ASPIRE 1300 KEYBOARD JIMMOLD SLOVENIAL      | KB.A0305.024   |
|                          |                 | ASPIRE 1300 KEYBOARD JIMMOLD POLISH         | KB.A0305.025   |
|                          |                 | ASPIRE 1300 KEYBOARD JIMMOLD BRAZIL         | KB.A0305.027   |
| Case/Cover/Bracket Asser | nbly            | THE TOO THE TOO THE ORIGINAL BRIDGE BLANCIE | 110.710000.027 |
|                          | 12-THE          | MIDDLE COVER W/ NAME PLATE                  | 42.A03V7.001   |
|                          | SYSTEM          | INIBBLE OF VERTON IN THE LETTE              | 12.7100 17.001 |
| OTHER CASE               |                 |                                             |                |
| OBOUT MINE               |                 |                                             |                |
|                          |                 |                                             |                |
|                          | NS              | RAM DOOR W/ CAPTURED SCREW                  | 42.A03V7.002   |
|                          |                 |                                             |                |
|                          |                 |                                             |                |
|                          |                 |                                             |                |
|                          |                 |                                             |                |
|                          |                 |                                             |                |
|                          | THE             | LOWED CASE ASSV MIO SPEAKED                 | 60 400 17 004  |
|                          | THE<br>SYSTEM   | LOWER CASE ASSY W/O SPEAKER                 | 60.A03V7.001   |
|                          | OTOTEW          |                                             |                |
|                          |                 |                                             |                |
|                          |                 |                                             |                |
|                          |                 |                                             |                |
|                          |                 |                                             |                |
|                          | 0. T.I.E        | LIDDED CASE ASSV W/TOLICUDAD                | 60 400/5 000   |
|                          | 8-THE<br>SYSTEM | UPPER CASE ASSY W/ TOUCHPAD                 | 60.A03V5.002   |
|                          | STOTEW          |                                             |                |
|                          |                 |                                             |                |
|                          |                 |                                             |                |
|                          |                 |                                             |                |
|                          |                 |                                             |                |
|                          |                 |                                             |                |

| Picture | No.                                              | Partname And Description   | Part Number  |  |
|---------|--------------------------------------------------|----------------------------|--------------|--|
|         | 15/16-LCD<br>15.0"                               | HINGE COVER KIT-14.1"      | 6K.A03V7.001 |  |
|         | 15/16-LCD<br>15.0"                               | HINGE COVER KIT-15.0"      | 6K.A03V7.002 |  |
|         | THE<br>SYSTEM                                    | TOP COVER SHIELDING        | 34.A03V7.001 |  |
| 2500    |                                                  |                            |              |  |
| Others  | ļ                                                |                            |              |  |
|         | NS                                               | SPEAKER ASSY (L & R)       | 6K.A03V7.006 |  |
|         | THE<br>SYSTEM                                    | THERMAL MODULE W/ HEATSINK | 6K.A03V7.007 |  |
|         | NS                                               | THERMAL PAD                | 47.A03V7.001 |  |
|         |                                                  | RUBBER FEET (BASE)         | 47.A03V7.002 |  |
|         | 12-LCD<br>15.0"                                  | LCD DOWNSIDE TAPE          | 47.A03V7.003 |  |
|         | 5-LCD 15.0"                                      | IINVERTER MAYLARE          | 47.A03V7.004 |  |
| ••••    | GBET20010<br>10/<br>GAET10030<br>16-LCD<br>14.1" | 14.1" LCD SCREW COVER KIT  | 47.A03V7.005 |  |
|         | 11-LCD<br>15.0"                                  | 15.0" LCD SCREW COVER KIT  | 47.A03V7.006 |  |
| Screws  | 1                                                | 1                          | L            |  |
|         |                                                  | SCREW, MBEA1001012         | V86.0550.001 |  |
|         |                                                  | SCREW, MS30035l354         | 86.A03V7.001 |  |
|         |                                                  | SCREW, MM25050IL64         | 86.A03V7.002 |  |

| Picture | No. | Partname And Description | Part Number  |
|---------|-----|--------------------------|--------------|
|         |     | SCREW, MM25060PCI5       | 86.A03V7.003 |
|         |     | SCREW, MM20040ICI8       | 86.A03V7.004 |
|         |     | SCREW, MM25040I243       | 86.A03V7.005 |
|         |     | SCREW MM20025ICI6        | 86.A03V7.006 |
|         |     | SCREW MS17025B202        | 86.A03V7.007 |
|         |     | SCREW MM17035IEC8        | 86.A03V7.008 |
|         |     | SCREW MM25030ICI7        | 86.A03V7.009 |
|         |     | SCREW MM30035I354        | 86.A03V7.010 |
|         |     | SCREW MM20030ICI3        | 86.A03V7.011 |
|         |     | SCREW MM20060ICI7        | 86.A03V7.012 |
|         |     | SCREW MS20025IG57        | 86.A03V7.013 |
|         |     | SCREW MS25040IH41        | 86.A03V7.014 |
|         |     | SCREW MM20040IBJ7        | 86.A03V7.015 |
|         |     | SCREW MBET2001018        | 86.A03V7.016 |
|         |     | SCREW MS20040IEJ3        | 86.A03V7.017 |
|         |     | SCREW MM25060IL69        | 86.A03V7.018 |

# Model Definition and Configuration

### Aspire 1300 series

| Model<br>Number | СРИ                   | LCD     | ODD                 | Memo<br>ry | HDD<br>(GB) | Bat.      |
|-----------------|-----------------------|---------|---------------------|------------|-------------|-----------|
| 1300X           | AMD Athlon<br>XP1400+ | 14.1XGA | 24X CD-ROM          | 128        | 20          | Ni-<br>MH |
| 1300XC          | AMD Athlon<br>XP1400+ | 14.1XGA | 8/16/12/24<br>Combo | 256        | 20          | Li-ion    |
| 1300XV          | AMD Athlon<br>XP1400+ | 14.1XGA | 8X DVD              | 256        | 20          | Li-ion    |
| 1300DXV         | AMD Duron 1.2GHz      | 14.1XGA | 8X DVD              | 128        | 20          | Ni-<br>MH |
| 1304LC          | AMD Athlon<br>XP1800+ | 15.0XGA | 8/16/12/24<br>Combo | 256        | 20          | Li-ion    |

Appendix A 82

### Main Features

- ☐ AMD Athlon XP1400+, XP1600+, or higher processor
- □ VIA ProSavage KN133 (Twister K)+VT8362 & VT8231 chipset
- 2 memory slots supporting 133MHz SDRAM (PC-133), upgradeable to 1GB
- □ 10GB, 20GB or 30GB Enhanced-IDE hard disk
- Microsoft Windows XP operating system

83 Appendix A

Appendix A 84

## Test Compatible Components

This computer's compatibility is tested and verified by Acer's internal testing department. All of its system functions are tested under Windows XP Home environment.

Refer to the following lists for components, adapter cards, and peripherals which have passed these tests. Regarding configuration, combination and test procedures, please refer to the Aspire 1300 Compatibility Test Report released by the Acer Mobile System Testing Department.

## Microsoft Windows XP (Home) Environment Test

| Item                     | Specifications                                                                               |
|--------------------------|----------------------------------------------------------------------------------------------|
| Display                  | Philips 4CM8294/17T (DDC, Energy Star)                                                       |
|                          | SNI MCM1703 (DDC, Energy Star)                                                               |
|                          | NEC C&C-15R1                                                                                 |
|                          | ViewSonic GS771                                                                              |
| PC Card                  |                                                                                              |
| Modem Card               | Xircom CreditCard Modem 56 (CM-56)                                                           |
|                          | Xircom CreditCard Modem 56 (CM-56G)                                                          |
|                          | 3Com 56K Modem (XJ1560)                                                                      |
| LAN Card                 | D-Link Fast Etherent DFE-650                                                                 |
|                          | D-Link CardBus DFE-660                                                                       |
|                          | 3COM 10/100 16Bit LAN Card (3CCFE574BT)                                                      |
|                          | 3COM 10/100CardBus LAN Card (3CCFE575BT)                                                     |
|                          | Xircom CreditCard Ethernet 10/100 (CE3B-100BTX)                                              |
| 0001                     | Xircom CardBus Ethernet II 10/100 (CBE2-100BTX)                                              |
| SCSI                     | Adaptec Slim SCSI APA-1450A Card Adaptec Slim SCSI 1480 CardBus UltraSCSI Card               |
| LANLINA dama Cand        | •                                                                                            |
| LAN+Modem Card           | 3COM 10/100 LAN+56K Modem Card (3CCFE556B)  Xircom CreditCard Ethernet+Modem 56K (CEM56-100) |
| ATA Card                 | KingMax 40MB                                                                                 |
| AIA Gaiu                 | Compact Flash 96MB                                                                           |
| Wireless LAN Card        | Gemtek Wireless LAN Card                                                                     |
| BlueTooth Card           | 3Com BlueTooth Card                                                                          |
|                          | 3Com Blue room Card                                                                          |
| Modem Adapters           | Viscous Windlahal Conhus Madara FOV                                                          |
| Modem                    | Xircom Winglobal Carbus Modem 56K                                                            |
| I/O Peripheral           | LID L. L. EM                                                                                 |
| I/O - Parallel (Printer) | HP Laser Jet 5M                                                                              |
|                          | HP Desk Jet 890C<br>IOMega ZIP (LPT Port)                                                    |
| I/O LICD (I/outh a god)  |                                                                                              |
| I/O - USB (Keyboard)     | Microsoft Internet Keyboard Pro Gateway Keyboard SK-9910U                                    |
|                          | Gateway Keyboard SK-9926                                                                     |
| I/O - USB (Mouse)        | Microsoft Optical USB Mouse                                                                  |
| ii o cob (modeo)         | Lotitech Wheel Mouse                                                                         |
|                          | Acer USB Mouse M012B0                                                                        |
| I/O-USB (Camera)         | Microtek EyeStar U2S PC Camera USC-1                                                         |
| I/O-USB (HDD)            | Argosy HDD                                                                                   |
| I/O-USB (CD-ROM)         | IOMega ZIP CD650                                                                             |
| I/O-USB (Printer)        | HD DeskJet 840C                                                                              |
| I/O-USB (FDD)            | MIC USB FDD YD-8U10                                                                          |
| I/O-USB (LAN)            | 3Com USB LAN                                                                                 |
| I/O-USB (Zip)            | Iomega USB ZIP                                                                               |
| I/O-USB (Scanner)        | HP ScanJet 5200                                                                              |
| I/O-USB (Speaker)        | Philips USB speaker                                                                          |
| I/O - USB (Speaker)      | Panasonic USB Speaker EAB-MPC57                                                              |
|                          | . andomo deb opeanor Erib ini oor                                                            |

| Item        | Specifications         |
|-------------|------------------------|
| Audio Jacks | JS-100 Jazz 3D Speaker |
|             | SONY Earphone MDR-CD60 |
|             | Microsoft Microphone   |
| Microphone  | Conderser MIC.         |
|             | Dynamic MIC.           |

### Online Support Information

Service guides for all models

comments, please do not hesitate to communicate these to us.

This section describes online technical support services available to help you repair your Acer Systems.

If you are a distributor, dealer, ASP or TPM, please refer your technical queries to your local Acer branch office. Acer Branch Offices and Regional Business Units may access our website. However some information sources will require a user i.d. and password. These can be obtained directly from Acer CSD Taiwan.

Acer's Website offers you convenient and valuable support resources whenever you need them.

In the Technical Information section you can download information on all of Acer's Notebook, Desktop and Server models including:

|                  | User's manuals                                                                                                    |
|------------------|----------------------------------------------------------------------------------------------------|
|                  | Training materials                                                                                                    |
|                  | Main manuals                                                                                                    |
|                  | Bios updates                                                                                                    |
|                  | Software utilities                                                                                                    |
|                  | Schematics                                                                                                    |
|                  | Spare parts lists                                                                                                    |
|                  | Chips                                                                                                    |
|                  | TABs (Technical Announcement Bulletin)                                                                                                    |
| The servic       | e repair section provides you with downloadable information on:                                                                              |
|                  | Troubleshooting guides                                                                                                    |
|                  | Tooling box information                                                                                                    |
|                  | Repair instructions for specific models                                                                                                    |
|                  | Basic repair guidelines                                                                                                    |
|                  | Debug cards for Acer's latest models                                                                                                    |
| For these places | ourposes, we have included an Acrobat File to facilitate the problem-free downloading of our naterial.                                       |
| Also conta       | nined on this website are:                                                                                                    |
|                  | Detailed information on Acer's International Traveler's Warranty (ITW)                                                                       |
|                  | Returned material authorization procedures                                                                                                   |
|                  | An overview of all the support services we offer, accompanied by a list of telephone, fax and email contacts for all your technical queries. |
| We are alv       | vays looking for ways to optimize and improve our services, so if you have any suggestions or                                                |

Appendix C 89

90 Appendix C

| A | AC Adapter 33 ACPI 1.0a 28 AFLASH Utility 40 Audio 31, 32                                                                                                    |   | Battery Pack 44 CD-ROM/DVD-ROM Module 48 Floppy Disk Drive 51, 52 Machine 41 Procedure Flowchart 43 Display 11 DVD-ROM Interface 30                                                                                                    |
|---|----------------------------------------------------------------------------------------------------|---|----------------------------------------------------------------------------------------------------|
| В |                                                                                                    | Ε |                                                                                                    |
| С | Battery 32 Battery Pack 45 BIOS 28 package 28 password control 28 ROM size 28 ROM type 28 vendor 28 Version 28 BIOS Setup Utility 37 BIOS Supports protocol 28 BIOS Utility 37 Navigating 37 System Information 38 | F | Error Symptom-to-Spare Part Index 59 External CD-ROM Drive Check 56 External Diskette Drive Check 56  Features 9 features 83 Flash Utility 40 Floppy Disk removing the 51, 52 Floppy Disk Drive Interface 29 FRU (Field Replaceable Unit) List 71  Hard disk 30, 32 Hardware Specifications and Configurations 27 HDD 30, 32 |
|   | Cache controller 28 size 28                                                                                                    |   | Hot Keys 21, 22 Indicators 21                                                                                                    |
|   | Core logic 32 CPU core voltage 28                                                                                                    | J | Jumper and Connector Locations 69 Top View 69                                                                                                    |
| D |                                                                                                    |   | Keyboard 32 Keyboard or Auxiliary Input Device Check 57                                                                                                    |
|   | Combinations 29 external 46 package 28 removing 46                                                                                                    | M | L2 cache 28 LAN/Modem Combo 29 Machine Disassembly 41                                                                                                    |

Index 91

|          | Memory Check 57               |
|----------|-------------------------------|
|          | Model Definition 82           |
|          | Modem 29                      |
|          | Modem Combo Card              |
|          | external 47                   |
| 0        |                               |
| U        |                               |
|          | Online Support Information 89 |
|          | Overview 82                   |
| _        |                               |
| P        |                               |
|          | Panel 15                      |
|          | Bottom 20                     |
|          | left 15                       |
|          | Rear 18                       |
|          | right 18                      |
|          | Parallel Port 31              |
|          | PC Card 21, 32                |
|          | PCMCIA 32                     |
|          | Power System Check 57         |
|          | Battery Pack 58               |
|          | Processor 28                  |
| R        |                               |
| <b>N</b> |                               |
|          | RMA 71                        |
|          | RTC 32                        |
| 0        |                               |
| S        |                               |
|          | Second Level Cache 28         |
|          | Super I/O 32                  |
|          | System                        |
|          | Block Diagram 11              |
|          | Layout 12                     |
|          | System Check Procedures 56    |
|          | System Diagnostic Diskette 40 |
|          | System Memory 28              |
|          | System Specifications 82      |
|          | Features 83                   |
|          | System Utilities 37           |
|          | System Utility Diskette 40    |
|          | Cystem Stinty Diskette 40     |
| T        |                               |
|          | Temperature 35                |
|          | Temperature 35                |
|          | Test Compatible Components 85 |
|          | Touchpad Check 58             |
|          | Troubleshooting 55            |
| U        |                               |
| -        |                               |

**Undetermined Problems 67** 

USB 32 Utility BIOS 37

V

Video 31 Resolutions 31 Video controller 32

W

Windows XP Home Environment Test 86

92 Index